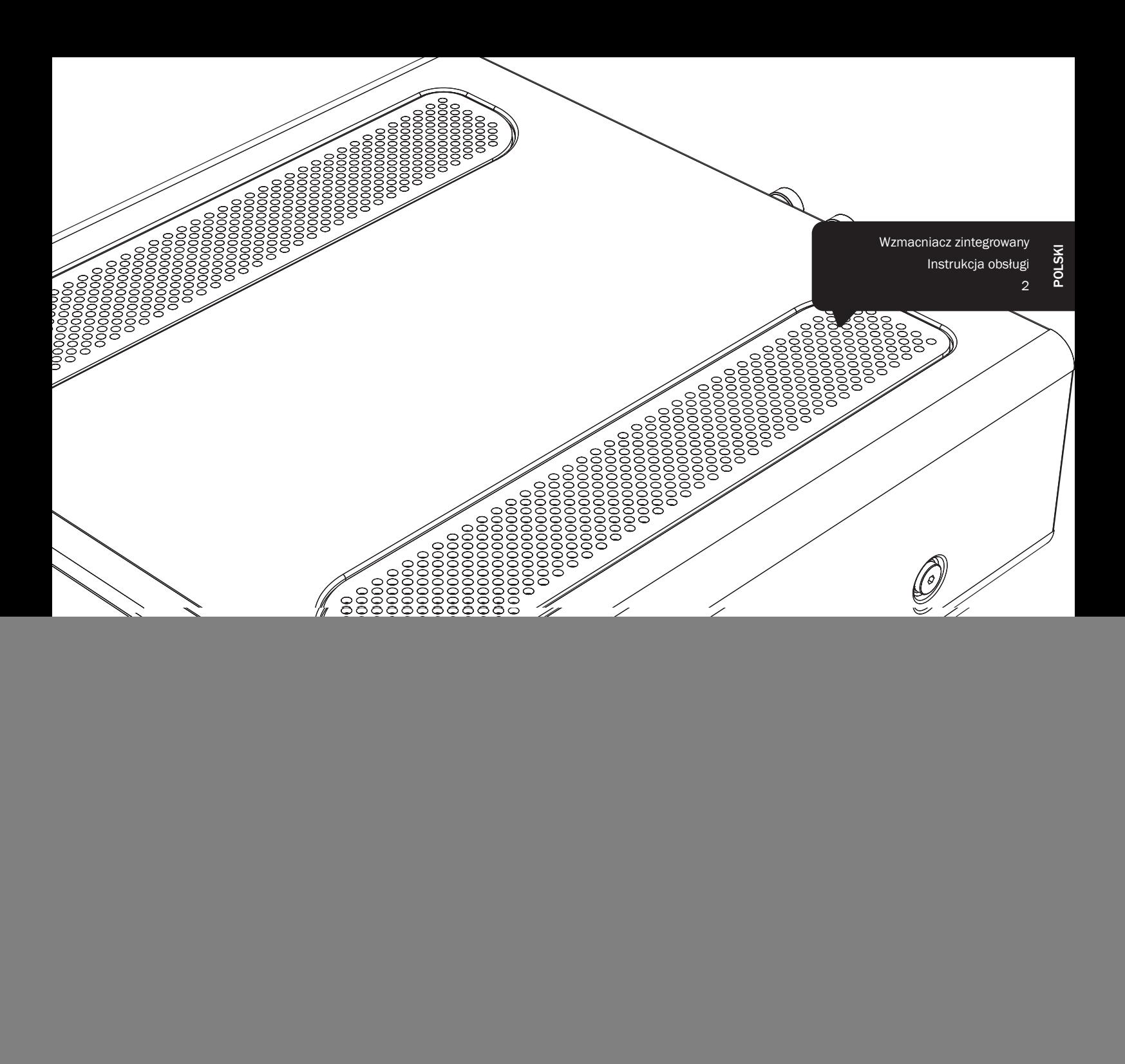

![](_page_0_Picture_1.jpeg)

![](_page_0_Picture_2.jpeg)

Your music + our passion

![](_page_1_Picture_0.jpeg)

#### Ważne!

Funkcjonalność odtwarzacza Minx Xi jest w dużej mierze zależna od jego oprogramowania. Dlatego warto instalować udostępniane co jakiś czas aktualizacje tego oprogramowania. W końcowej części tej instrukcji, w punkcie Upgrade Firmware (Aktualizacja oprogramowania sprzętowego), znajdują się informacje o sposobie sprawdzania dostępności aktualizacji oprogramowania i ich automatycznego instalowania z Internetu. Procedura ta trwa zaledwie kilka minut.

Zalecamy sprawdzenie dostępności aktualizacji jeszcze przed pierwszym użyciem odtwarzacza Minx Xi. Później czynność tę powinno się wykonywać okresowo.

Zachęcamy Państwa także do zapoznania się ze stroną pomocy technicznej dla odtwarzacza Minx Xi, dostępną pod adresem http:// support.cambridgeaudio.com. Można tam znaleźć informacje o wszelkich nowych funkcjach i o zgodności odtwarzacza z innymi urządzeniami i formatami audio, jak również najnowszą wersję tej instrukcji.

#### Prosimy o zarejestrowanie zakupionego urządzenia.

W tym celu należy przejść do witryny: www.

#### cambridge-audio.com/sts

Rejestracja umożliwia otrzymywanie informacji na temat:

- przyszłych produktów;
- aktualizacji oprogramowania;
- nowości, ważnych wydarzeń, atrakcyjnych

ofert o ograniczonym zasięgu i konkursów!

Celem instrukcji jest maksymalne ułatwienie instalacji i obsługi tego produktu. Przedstawione w tej publikacji informacje były aktualne<br>w momencie oddania jej do druku. Jednak firma Cambridge Audio<br>nieustannie doskonali swoje produkty, w związku z czym zastrzega<br>sobie prawo do zmiany danych dowolnym momencie, bez uprzedniego powiadomienia.

Niniejsza publikacja zawiera prawnie zastrzeżone informacje, które stanowią własność firmy i są chronione prawem autorskim.<br>Wszelkie prawa zastrzeżone. Żadna część tej instrukcji nie może być<br>powielana w jakiejkolwiek formie ani w jakikolwiek sposób, metodami<br>elektronicznymi ani mec

### © Copyright Cambridge Audio Ltd 2013.

Nazwa Cambridge Audio i logo Cambridge Audio są znakami towarowymi firmy Cambridge Audio.

Stream Magic jest znakiem towarowym spółki Audio Partnership Plc zarejestrowanym w państwach Unii Europejskiej i w innych krajach. Inne wspomniane tu marki i znaki towarowe stanowią własność odpowiednich podmiotów i są podawane jedynie w celach informacyjnych.

Produkt wyposażony jest w oprogramowanie licencjonowane zgodnie z wersją 2. GNU Public License (Powszechnej licencji publicznej GNU) i wersją 2.1 GNU Lesser Public License (Mniejszej ogólnej powszechnej licencji GNU). Kod źródłowy tego oprogramowania dostępny jest na stronie:

http://gpl.stream-magic.com/

W produkcie wykorzystano technologię będącą własnością firmy<br>Microsoft Corporation i objętą licencją Microsoft Licensing GP.<br>Wykorzystywanie i dystrybucja tej technologii poza tym produktem są<br>zabronione w przypadku braku

# Spis treści

![](_page_1_Picture_333.jpeg)

# minx

# Ważne instrukcje dotyczące bezpieczeństwa

Dla własnego bezpieczeństwa przez podłączeniem urządzenia do gniazdka zasilania sieciowego należy uważnie przeczytać poniższe instrukcje dotyczące bezpieczeństwa. Przestrzeganie ich pozwoli również na uzyskanie najlepszych efektów i zwiększenie trwałości urządzenia:

- 1. Przeczytaj niniejsze instrukcje.
- 2. Zachowaj niniejsze instrukcje.
- 3. Przestrzegaj wszelkich ostrzeżeń.
- 4. Postępuj zgodnie z wszystkimi instrukcjami.
- 5. Nie używaj urządzenia w pobliżu wody.
- 6. Czyść urządzenie wyłącznie suchą szmatką.
- 7. Nie zasłaniaj otworów wentylacyjnych. Instaluj urządzenie zgodnie z instrukcjami producenta.
- 8. Nie instaluj urządzenia w pobliżu źródeł ciepła, takich jak kaloryfery, piecyki lub inne urządzenia (w tym wzmacniacze) emitujące ciepło.
- 9. Nie podłączaj niezgodnie z przeznaczeniem wtyczek polaryzowanych i z uziemieniem. Polaryzowana wtyczka ma dwa wtyki – jeden szerszy i jeden węższy. Wtyczka z uziemieniem ma dwa wtyki i bolec uziemienia. Szeroki wtyk lub trzeci bolec spełnia rolę zabezpieczenia. Jeżeli wtyczka nie pasuje do gniazdka, należy skontaktować się z elektrykiem w celu wymiany przestarzałego gniazdka.
- 10. Unikaj stąpania po przewodzie zasilającym lub jego zaginania, szczególnie przy wtyczkach, gniazdkach lub punktach wyprowadzenia przewodu z urządzenia.
- 11. Używaj wyłącznie wyposażenia/akcesoriów określonych przez producenta.

wynikającym z przewrócenia się wózka z urządzeniem.

![](_page_2_Picture_14.jpeg)

- 13. Odłączaj od zasilania podczas burz lub w przypadku nieużywania urządzenia przez dłuższyczas.
- 14. Serwisowanie należy powierzyć wykwalifikowanym serwisantom. Serwisowanie jestkonieczne w przypadku wszelkich uszkodzeń urządzenia, takich jak uszkodzenie przewoduzasilającego lub wtyczki, rozlanie płynu na urządzenie lub w sytuacjach, kiedy jakiś przedmiotwpadnie do urządzenia, urządzenie zostanie wystawione na działanie deszczu lub wilgocioraz gdy urządzenie nie działa prawidłowo lub zostało upuszczone.

#### **OSTRZEŻENIE**

- W celu zmniejszenia zagrożenia pożarem lub porażeniem prądem nie wolno wystawiać urządzenia na działanie deszczu lub wilgoci.
- Nie należy narażać baterii (pakietu baterii lub zainstalowanych baterii) na przegrzanie przez wystawienie na działanie słońca, ognia lub innych źródeł ciepła.

Urządzenie trzeba podłączyć w sposób umożliwiający odłączenie wtyczki zasilania z gniazdka (lub wtyczki zasilania znajdującej się z tyłu urządzenia). W przypadku, gdy rolę wyłącznika spełnia wtyczka zasilania, należy zapewnić łatwy dostęp do wtyczki. Należy używać wyłącznie przewodu zasilania dostarczonego wraz z urządzeniem.

Należy zapewnić dobrą wentylację (przynajmniej 10 cm wolnej przestrzeni wokół urządzenia). Nie należy umieszczać żadnych przedmiotów na urządzeniu. Nie należy umieszczać urządzenia na dywanach lub innych miękkich powierzchniach i zasłaniać kratek wlotu i wylotu powietrza.

Nie wolno zasłaniać kratek wentylacyjnych przedmiotami, takimi jak gazety, obrusy, zasłony itp. Nie należy używać w pobliżu wody i narażać na kontakt z wodą lub innymi płynami (np. w wyniku ochlapania). Na urządzeniu nie wolno umieszczać przedmiotów zawierających płyny (np. wazonów).

![](_page_2_Figure_23.jpeg)

Symbol błyskawicy na tle równobocznego trójkąta ma na celu ostrzeżenie użytkownika o występowaniu wewnątrz urządzenia "niebezpiecznego napięcia", które nie zostało zaizolowane i które może stanowić zagrożenie porażeniem prądem.

Znak wykrzyknika na tle równobocznego trójkąta ma na celu zwrócenie uwagi użytkownikowi, że istnieją ważne instrukcje obsługi i konserwacji dotyczące tego urządzenia.

#### Symbol WEEE

![](_page_2_Picture_27.jpeg)

Przekreślony pojemnik na odpady jest symbolem stosowanym w UE dla oznaczenia konieczności oddzielnej utylizacji sprzętu elektrycznego i elektronicznego. Ten produkt zawiera elementy elektryczne i elektroniczne, które należy ponownie wykorzystać, poddać recyklingowi lub odzyskać, i nie powinien być wyrzucany wraz z odpadami komunalnymi. Urządzenie należy zwrócić lub skontaktować

się z autoryzowanym sprzedawcą, u którego produkt został zakupiony, w celu uzyskania bliższych informacji.

### Znak CE

 $\blacksquare$ Frodukt zgodny z europejskimi dyrektywami dotyczącymi elektromagnetycznej (2004/108/WE) orapięcia (2006/95/WE), zgodności elektromagnetycznej (2004/108/WE) oraz wymogów dotyczących ekoprojektu dla produktów związanych z en podłączenia zgodnie z niniejszymi instrukcjami. W celu zachowania zgodności wraz z tym produktem należy używać wyłącznie akcesoriów firmy Cambridge Audio, a serwisowanie należy powierzyć wykwalifikowanym serwisantom.

#### Znak C-Tick

Produkt zgodny z wymogami Australijskiego Urzędu ds. Komunikacji, dotyczącymi łączności radiowej i zgodności elektromagnetycznej (ECM).

#### Znak Gost-R

Produkt ma rosyjskie atesty bezpieczeństwa elektronicznego.

![](_page_3_Picture_0.jpeg)

#### Wentylacia

WAŻNE – urządzenie nagrzewa się podczas pracy. Nie należy ustawiać urządzeń jedno na drugim. Nie należy umieszczać w przestrzeniach zamkniętych, takich jak półki lub szafki, w których brak odpowiedniej wentylacji.

Należy zabezpieczyć urządzenie przed wpadnięciem do niego małych przedmiotów przez kratkę wentylacyjną. Jeżeli tak się stanie, trzeba natychmiast wyłączyć urządzenie, odłączyć od zasilania i zasięgnąć rady sprzedawcy.

#### Wybór miejsca

Urządzenie należy ustawić w starannie wybranym miejscu. Należy unikać miejsc nasłonecznionych lub położonych w pobliżu źródeł ciepła. Nie wolno ustawiać na urządzeniu żadnych otwartych źródeł ognia (np. zapalonych świec). Należy także unikać miejsc, w których występują wibracje lub panuje nadmierne zapylenie, chłód lub wilgoć. Urządzenie przeznaczone do użytkowania w klimacie umiarkowanym.

Urządzenie należy umieścić na twardej, poziomej powierzchni. Nie należy go umieszczać w przestrzeniach zamkniętych, takich jak półki lub szafki. Wolna przestrzeń z tyłu urządzenia (tak jak ma to miejsce w przypadku dedykowanego stojaka) nie stanowi problemu. Nie wolno umieszczać urządzenia na niestabilnych powierzchniach lub półkach. Urządzenie może spaść, powodując poważne obrażenia dzieci lub osób dorosłych, jak również poważne uszkodzenie produktu. Nie należy stawiać innych urządzeń na urządzeniu.

Ze względu na wędrujące pola magnetyczne nie należy umieszczać w pobliżu urządzenia talerzy obrotowych gramofonów ani telewizorów kineskopowych, ponieważ może to powodować zakłócenia.

Elektroniczne komponenty audio dostrajają się przez okres około tygodnia (w przypadku używania przez kilka godzin dziennie). Okres ten pozwala nowym komponentom na "ułożenie się", co wiąże się z poprawą jakości dźwięku.

#### Źródła zasilania

Urządzenie powinno być zasilane wyłącznie ze źródeł o parametrach podanych na oznaczeniach.

Jeżeli użytkownik nie jest pewien, jakiego rodzaju zasilaniem dysponuje w domu, powinien skontaktować się ze sprzedawcą lub lokalnym dostawcą energii elektrycznej.

Konstrukcja tego urządzenia przewiduje pozostawianie go w trybie gotowości, gdy nie jest używane, ponieważ zwiększa to żywotność wzmacniacza (sprawdza się to w przypadku każdego sprzętu elektronicznego). Aby wyłączyć urządzenie, należy użyć przycisku znajdującego się z tyłu urządzenia. W przypadku dłuższych okresów, w których urządzenie nie będzie używane, należy wyjąć wtyczkę z gniazdka.

#### Przeciążenie instalacji

Należy unikać przeciążenia gniazdek ściennych bądź przedłużaczy, ponieważ może to grozić pożarem lub porażeniem prądem. Przeciążone gniazdka (prąd przemienny), przedłużacze, uszkodzone przewody zasilania, naruszona bądź pęknięta izolacja przewodów oraz uszkodzone wtyczki stanowią zagrożenie. Mogą spowodować porażenie prądem lub zagrożenie pożarowe.

Należy pamiętać, aby dokładnie wcisnąć wszystkie wtyczki kabli zasilania. Aby zapobiec powstawaniu buczenia i szumów, nie należy spinać w wiązki kabli łączących elementy urządzenia z kablem zasilania lub kablami głośnikowymi.

#### **Czyszczenie**

Urządzenie należy czyścić, przecierając je suchą, niepozostawiającą włókien<br>szmatką. Nie należy stosować płynów czyszczących zawierających alkohol,<br>amoniak-lub-elementy-ścierne. Nie-wolno-pryskać-aerozolem-na-urządzenie-lu pobliżu urządzenia.

#### Utvlizacia baterii

Baterie mogą zawierać substancje, które są szkodliwe dla środowiska naturalnego. Wyczerpanych baterii należy pozbyć się zgodnie z lokalnymi przepisami, dotyczącymi ochrony środowiska/utylizacji odpadów elektronicznych.

#### Serwisowanie

Urządzenia te nie nadają się do serwisowania przez użytkownika. Nie wolno naprawiać, demontować lub ponownie składać urządzenia w przypadku wystąpienia problemów. Zignorowanie tego środka ostrożności grozi porażeniem prądem. W przypadku wystąpienia problemów lub awarii należy skontaktować się ze sprzedawcą.

# Informacje dotyczące połączenia Wi-Fi

#### Oświadczenie o zgodności z normami FCC

DEKLARACJA ZGODNOŚCI Z PRZEPISAMI FCC DOTYCZĄCYMI ZGODNOŚCI ELEKTROMAGNETYCZNEJ

Firma Cambridge Audio, zarejestrowana pod adresem Gallery Court, Hankey Place, Londyn SE1 4BB, deklaruje na własną odpowiedzialność, że to urządzenie,

tj. odtwarzacz Minx Xi z modułem Wi-Fi,

którego dotyczy niniejsza deklaracja, jest zgodne z częścią 15 przepisów FCC. Jego użytkowanie podlega następującym dwóm warunkom: (1) urządzenie nie może generować szkodliwych zakłóceń; (2) urządzenie musi przyjmować wszelkie odebrane zakłócenia, w tym zakłócenia mogące powodować jego nieprawidłowe działanie.

#### Przestroga: ryzyko oddziaływania promieniowania radiowego.

Urządzenia należy używać w taki sposób, aby jak najrzadziej zbliżać się do niego podczas gdy pracuje.

W przypadku podłączenia anteny zewnętrznej należy ją ustawić w takim miejscu, aby zminimalizować obecność domowników w jej pobliżu. Nadajnik nie może znajdować się w pobliżu innego nadajnika czy innej anteny ani być używany łącznie z innym nadajnikiem/inną anteną.

#### Oświadczenie amerykańskiej Federalnej Komisji Łączności (FCC, Federal Communications Commission)

W wyniku przeprowadzonych testów stwierdzono zgodność niniejszego urządzenia z wymaganiami obowiązującymi w odniesieniu do urządzeń cyfrowych klasy B, stosownie do części 15 przepisów FCC. Wymagania te zapewniają dostateczny poziom zabezpieczeń przed szkodliwymi zakłóceniami w przypadku zastosowań domowych.

Niniejsze urządzenie generuje, wykorzystuje i może emitować energię o częstotliwości radiowej, a jeżeli nie zostanie zainstalowane i nie będzie używane zgodnie z instrukcją, może spowodować szkodliwe zakłócenia łączności radiowej. Nie ma jednak gwarancji, że zakłócenia nie wystąpią w przypadku konkretnej instalacji. Jeśli to urządzenie stanowi źródło szkodliwych zakłóceń w odbiorze sygnału radiowego lub telewizyjnego, co można stwierdzić, wyłączając i włączając je, użytkownik powinien spróbować rozwiązać ten problem, korzystając z jednego lub kilku następujących rozwiązań:

- zmienić ustawienie anteny lub przenieść ją w inne miejsce;
- zwiększyć odległość pomiędzy urządzeniem a odbiornikiem;
- podłączyć urządzenie do gniazdka będącego częścią innego obwodu niż ten, z którego jest zasilany odbiornik;
- zwrócić się po pomoc do sprzedawcy lub doświadczonego technika RTV.

Ostrzeżenie komisji FCC: dokonanie jakichkolwiek zmian lub modyfikacji bez wyraźnej zgody podmiotu odpowiedzialnego za zapewnienie zgodności z przepisami może unieważnić prawo użytkownika do korzystania z tego urządzenia.

#### WAŻNA UWAGA:

#### Oświadczenie komisji FCC dotyczące emisji promieniowania:

To urządzenie jest zgodne z ustalonymi przez komisję FCC wartościami granicznymi promieniowania występującego w środowisku niekontrolowanym. Urządzenie należy zainstalować i użytkować w odległości co najmniej 20 cm od ciała człowieka (odległość od anteny).

Nadajnik nie może znajdować się w pobliżu innego nadajnika czy innej anteny ani być używany łącznie z innym nadajnikiem/inną anteną.

Na terenie USA oprogramowanie sprzętowe urządzenia umożliwia korzystanie z niego w paśmie 2,4 GHz jedynie przy użyciu kanałów od 1 do 11.

#### Modyfikacje

Komisja FCC wymaga poinformowania użytkownika o tym, że dokonanie jakichkolwiek zmian lub modyfikacji bez wyraźnej zgody firmy Cambridge Audio może unieważnić prawo użytkownika do korzystania z tego urządzenia.

#### Kanada – oświadczenie Ministerstwa Przemysłu Kanady (IC, Industry Canada)

To urządzenie cyfrowe klasy B jest zgodne z wymogami kanadyjskiej normy ICES-003.

To urządzenie jest zgodne z przepisami RSS Ministerstwa Przemysłu Kanady dotyczącymi systemu bezkoncesyjnego. Jego użytkowanie podlega następującym dwóm warunkom: (1) urządzenie nie może generować zakłóceń; (2) urządzenie musi przyjmować wszelkie zakłócenia, w tym zakłócenia mogące powodować jego nieprawidłowe działanie.

Zgodnie z przepisami Ministerstwa Przemysłu Kanady tego nadajnika radiowego można używać wyłącznie w połączeniu z anteną o typie i maksymalnym (lub mniejszym) zysku zatwierdzonym dla nadajnika przez Ministerstwo Przemysłu Kanady. Aby zmniejszyć potencjalne zakłócenia radiowe mogące oddziaływać na sprzęt innych użytkowników, typ i zysk anteny powinny zostać dobrane w taki sposób, aby efektywna izotropowa moc wypromieniowana (EIRP) nie przekraczała wartości wymaganej do skutecznej komunikacji.

Ten nadajnik radiowy 9095A-MX01 został zatwierdzony przez Ministerstwo Przemysłu Kanady do współpracy z typami anten podanymi na liście poniżej. Na liście wyszczególniono także maksymalny dopuszczalny zysk i wymaganą impedancję dla poszczególnych typów anten. Wraz z niniejszym urządzeniem nie można używać typów anten niewymienionych na liście o zysku większym od maksymalnego określonego dla danego typu anteny.

C059-510137-A; antena + kabel RG-178+zwrotne złącze SMA, 3.0 dBi, 50 Ω

To urządzenie jest zgodne z wartościami granicznymi określonymi w przepisach RSS-102 dla środowiska niekontrolowanego. Urządzenie należy zainstalować i użytkować w odległości co najmniej 20 cm od ciała człowieka (odległość od anteny).

#### WAŻNA UWAGA:

Oświadczenie Ministerstwa Przemysłu Kanady (IC) dotyczące emisji promieniowania:

To urządzenie jest zgodne z obowiązującymi w Kanadzie wartościami granicznymi promieniowania, które występuje w środowisku niekontrolowanym. Urządzenie należy zainstalować i użytkować w odległości co najmniej 20 cm od ciała człowieka (odległość od anteny).

Nadajnik nie może znajdować się w pobliżu innego nadajnika czy innej anteny ani być używany łącznie z innym nadajnikiem/inną anteną.

Cet appareil numérique de la classe B conforme á la norme NMB-003 du Canada.

#### Europa – oświadczenie Unii Europejskiej

Urządzenia radiowe opatrzone znakiem CE 0889 lub CE są zgodne z dyrektywą dotyczącą urządzeń radiowych i końcowych urządzeń telekomunikacyjnych (1995/5/WE) wydaną przez Komisję Wspólnot Europejskich.

Warunkiem uznania zgodności z tą dyrektywą jest zapewnienie zgodności urządzenia z następującymi normami Unii Europejskiej:

- EN 60950-1 bezpieczeństwo użytkowania urządzeń
- EN 300 328 wymagania techniczne obowiązujące urządzenia radiowe
- EN 301 489 wymagania ogólne w zakresie zgodności elektromagnetycznej urządzeń radiowych.

W celu określenia typu nadajnika należy zapoznać się z etykietą identyfikacyjną produktu marki Cambridge Audio.

Produkty opatrzone znakiem CE są zgodne z europejskimi dyrektywami Komisji Wspólnot Europejskich dotyczącymi wykorzystania niskiego napięcia (2006/95/ WE), zgodności elektromagnetycznej (2004/108/WE) oraz wymogów dotyczących ekoprojektu dla produktów związanych z energią (2009/125/WE). Warunkiem uznania zgodności z tymi dyrektywami jest zapewnienie zgodności urządzenia z następującymi normami Unii Europejskiej:

- EN 55022 zakłócenia elektromagnetyczne
- EN 55024 odporność na zakłócenia elektromagnetyczne
- EN 61000-3-2 emisja harmonicznych prądu
- EN 61000-3-3 migotanie i wahania napięcia
- EN 60950-1 Bezpieczeństwo produktów. Produkty wyposażone w nadajnik radiowy są opatrzone znakiem CE 0889 lub CE, a ponadto mogą być oznaczone logo CE
- EN 62301:2005 Urządzenia elektryczne do użytku w gospodarstwach domowych. Pomiar poboru mocy w stanie czuwania
- 1275/2008 środek wykonawczy do dyrektywy EuP dot. wymogów ekoprojektu w trybie czuwania i włączenia.

# Ograniczona gwarancja

Firma Cambridge Audio gwarantuje, że niniejszy produkt jest wolny od wad materiałowych i wykonania (zgodnie z określonymi poniżej warunkami). Firma Cambridge Audio zobowiązuje się naprawić lub wymienić (w zależności od decyzji firmy Cambridge Audio) ten produkt lub wszelkie wadliwe części tego produktu. Okres gwarancyjny może różnić się w zależności od kraju. Należy zachować dowód zakupu, a w przypadku wątpliwości, skontaktować się ze sprzedawcą.

W przypadku konieczności wykonania naprawy gwarancyjnej należy zwrócić się do autoryzowanego sprzedawcy produktów firmy Cambridge Audio, u którego produkt został zakupiony. Jeżeli sprzedawca nie jest w stanie wykonać naprawy produktu firmy Cambridge Audio, produkt może zostać zwrócony przez sprzedawcę firmie Cambridge Audio lub autoryzowanemu serwisowi firmy Cambridge Audio. Produkt należy wysłać albo w jego oryginalnym opakowaniu, albo w opakowaniu zapewniającym taki sam stopień ochrony.

Aby uzyskać świadczenia gwarancyjne, wymagane jest przedłożenie dowodu zakupu w formie paragonu lub faktury z potwierdzeniem odbioru należności, które stanowią dowód, że produkt jest na gwarancji.

Gwarancja nie obowiązuje, jeżeli (a) zmieniono lub usunięto fabryczny numer seryjny produktu lub (b) produkt nie został zakupiony u autoryzowanego sprzedawcy produktów firmy Cambridge Audio. Aby potwierdzić, że numer seryjny nie został zmieniony i/lub że produkt został zakupiony u autoryzowanego sprzedawcy produktów firmy Cambridge Audio, można skontaktować się telefonicznie z firmą Cambridge Audio lub krajowym dystrybutorem produktów firmy Cambridge Audio.

Niniejsza gwarancja nie obejmuje uszkodzeń dotyczących wyglądu produktu lub uszkodzeń spowodowanych działaniem sił wyższych, wypadkiem, użytkowaniem niezgodnym z przeznaczeniem, zaniedbaniem, użytkowaniem komercyjnym lub modyfikacją produktu lub jego części. Gwarancja nie obejmuje uszkodzeń wynikających z niewłaściwej obsługi, konserwacji bądź instalacji produktu lub<br>prób dokonania naprawy przez osoby inne niżfirma Cambridge Audio, sprzedawca<br>produktów firmy Cambridge Audio lub autoryzowany serwis, uprawniony wykonywania napraw gwarancyjnych produktów firmy Cambridge Audio. Wszelkie naprawy wykonywane przez osoby nieuprawnione spowodują utratę gwarancji. Niniejsza gwarancja nie obejmuje produktów sprzedawanych na zasadzie "TAK JAK JEST" lub " WRAZ ZE WSZYSTKIMI WADAMI".

ŚWIADCZENIA GWARANCYJNE OBEJMUJĄ WYŁĄCZNIE NAPRAWĘ LUB WYMIANĘ PRODUKTU ZGODNIE Z POSTANOWIENIAMI NINIEJSZEJ GWARANCJI. FIRMA CAMBRIDGE AUDIO NIE PONOSI ODPOWIEDZIALNOŚCI ZA SZKODY UBOCZNE LUB WTORNE ANI ZA NARUSZENIE WYRAZNEJ LUB DOROZUMIANEJ GWARANCJI<br>TEGO - PRODUKTU. - Z - WYJĄTKIEM - ZAKRESU - ZABRONIONEGO - PRAWEM,<br>NINIEJSZA GWARANCJA STANOWI JEDYNĄ GWARANCJĘ I ZASTĘPUJE WSZELKIE<br>INNE GWARANCJE, WYRAŹNE PRZYDATNOŚCI DO SPRZEDAŻY I PRZYDATNOŚCI DO OKREŚLONEGO CELU, LECZ NIE OGRANICZAJĄC ICH DO TYCH GWARANCJI.

Niektóre kraje, w tym USA, nie dopuszczają wyłączenia szkód ubocznych lub wtórnych ani gwarancji dorozumianych, więc powyższe wyłączenia mogą nie mieć zastosowania.

Niniejsza gwarancja daje użytkownikowi określone prawa. Użytkownikowi mogą także przysługiwać inne prawa różniące się w zależności od stanu lub kraju.

W przypadku serwisu gwarancyjnego i pogwarancyjnego prosimy o kontakt ze sprzedawcą.

# **O** Cambridge Audio

# Złącza na panelu tylnym

![](_page_5_Figure_2.jpeg)

# $(1)$  Przełącznik napięcia sieciowego

Służy do wyboru odpowiedniego napięcia zasilania modelu Minx Xi: 220–230 V lub 100–120 V.

Uwaga: powinien być używany wyłącznie przez zawodowego instalatora lub sprzedawcę Cambridge Audio.

### $(2)$  Gniazdo zasilania

Po wykonaniu wszystkich połączeń podłącz przewód zasilania dostarczony wraz z odtwarzaczem Minx Xi do gniazda zasilania i do odpowiedniego ściennego gniazda elektrycznego. Odtwarzacz Minx Xi jest teraz gotowy do użytku.

## 3 Antena łączności bezprzewodowej

Należy ją ustawić w położeniu pionowym, jak pokazano na ilustracji. Zapewnia łączność odtwarzacza z urządzeniami przyłączonymi do sieci zgodnej ze standardem 802.11b/g albo n (przy czym pasmo 2,4 GHz jest używane wyłącznie w przypadku połączenia sieciowego zgodnego ze standardem 802.11n).

## 4 Zaciski głośnikowe

Przewody głośnika lewego należy podłączyć do zacisków (+) i (-) odpowiadających kanałowi lewemu (Left), a przewody głośnika prawego podłączyć do zacisków (+) i (-) odpowiadających kanałowi prawemu (Right).

Należy uważać, aby wyjścia głośnikowe nie zostały zwarte przez odsłonięte żyły przewodów. Ponadto zaciski głośnikowe muszą zostać prawidłowo dokręcone, aby zapewniały dobre połączenie elektryczne. Luźne połączenie śrubowe może spowodować pogorszenie jakości dźwięku.

# 5 HD/Nośniki lokalne

To złącze służy do podłączania nośników pamięci USB oraz innych urządzeń przenośnych wyposażonych we wtyk USB i dysk twardy lub pamięć flash oraz zawierających pliki muzyczne. Maksymalna obciążalność prądowa tego złącza to 1 A.

# 6 Adapter BT100

Dostarczony adapter BT100 firmy Cambridge Audio powinien być tutaj podłączony i zapewniać możliwość bezprzewodowej transmisji dźwięku za pomocą protokołu Bluetooth (A2DP/AVRCP) bezpośrednio z większości telefonów, tabletów i laptopów. Więcej informacji znajduje się w dalszej części instrukcji.

# $(7)$  Złącze Ethernet

Korzystając ze złącza Ethernet, odtwarzacz można podłączyć do sieci LAN typu 10/100BASE-T.

### $(8)$  Wyjście subwoofera (Sub out)

Umożliwia opcjonalne podłączenie aktywnego subwoofera (zasilanego z sieci).

### 9 Wejścia cyfrowe D1 i D2

Wejścia cyfrowe Toslink (optyczne) i S/PDIF (koncentryczne).

Nazwę tych wejść można zmienić po ich wyświetleniu na panelu przednim. Więcej informacji na ten temat można znaleźć w dalszej części instrukcji.

Uwaga: Najlepsze rezultaty zapewni zastosowanie wysokiej jakości przewodów połączeniowych firmy Cambridge Audio. Dzięki temu dźwięk płynący z głośników będzie dokładnie odpowiadać sygnałowi przesyłanemu z urządzenia źródłowego. Szczegółowe informacje na ten temat można uzyskać u sprzedawcy.

#### 10 Wejścia analogowe A1 i A2

Do tych gniazd wejściowych można podłączać dowolne urządzenia zewnętrzne dostarczające "sygnał liniowy", takie jak odtwarzacze CD, tunery DAB lub FM/AM itd.

Nazwy tych wejść można również zmienić. Więcej informacji na ten temat można znaleźć w dalszej części instrukcji.

Uwaga: Te gniazda wejściowe obsługują jedynie analogowe sygnały dźwiękowe. Nie wolno do nich podłączać przewodów biegnących do cyfrowego gniazda wyjściowego odtwarzacza CD ani jakiegokolwiek innego urządzenia cyfrowego.

# $min x<sup>xi</sup>$

# Front panel controls

![](_page_6_Figure_2.jpeg)

# $(1)$   $\leftarrow$  Złącze USB

Służy do podłączania nośników pamięci USB i innych urządzeń przenośnych zawierających pliki muzyczne. Maksymalna obciążalność prądowa tego złącza to 500 mA.

### 2 Standby/On (Tryb gotowości/włączony)

Po włączeniu zasilania dioda przycisku Standby/On (Tryb gotowości/włączony) zapala się na ok. sekundę (na etapie uruchamiania odtwarzacza), a wyświetlacz pozostaje przez chwilę pusty, po czym pojawia się na nim komunikat "Stream Magic".

#### Uwaga: pełna procedura uruchamiania urządzenia może trwać ok. 30 sekund.

#### Tryb bezczynności

Aby włączyć tryb bezczynności, należy go najpierw aktywować w menu ustawień. Przejdź do opcji Settings (Ustawienia) -> Advanced (Zaawansowane) -> Idle Mode (Tryb bezczynności) i wybierz wartość On (Włączony).

Dzięki włączeniu trybu bezczynności odtwarzacz Minx Xi można przełączyć w tryb niskiego poboru energii za pomocą przycisku Standby/On (Tryb gotowości/ włączony). Zostaje wtedy wyłączony wyświetlacz oraz wiele wewnętrznych procesów i obwodów, co pozwala zmniejszyć zużycie energii. Różnica między trybem bezczynności a trybem gotowości polega na tym, że w trybie bezczynności główny kontroler oraz obwody odpowiedzialne za połączenie z siecią Ethernet i siecią bezprzewodową pozostają podłączone do zasilania.

W trybie bezczynności funkcja łączności sieciowej pozostaje aktywna w tle. Oznacza to, że odtwarzacz Minx Xi można szybko przełączyć ze stanu zawieszenia do stanu pracy, używając nie tylko panelu przedniego, pilota na podczerwień i magistrali sterującej, ale także aplikacji uruchomionej w systemie iOS na urządzeniach iPhone lub iPad. Nie jest to możliwe, gdy urządzenie znajduje się w trybie gotowości.

Krótkie naciśnięcie przycisku Standby/On (Tryb gotowości/włączony) powoduje przełączanie\odtwarzacza Minx Xi między trybami pracy i bezczynności.

Uwaga: po przełączeniu odtwarzacza w tryb bezczynności nie można przełączyć go w tryb pracy przed upływem 5 sekund.

Tryb gotowości można włączyć, naciskając przycisk Standby/On i przytrzymując go przez ponad dwie sekundy. Kolejne naciśnięcie przycisku Standby/On (Tryb gotowości/włączony) powoduje pełne włączenie urządzenia. Należy jednak pamiętać, że nie można tej operacji wykonać za pośrednictwem sieci (tj. aplikacji działającej w systemie iOS) i że przejście do trybu pracy trwa dłużej.

## $(3)$   $\Omega$  Phones (słuchawki)

Umożliwia podłączenie słuchawek stereofonicznych z wtykiem typu jack o średnicy 6,35 mm. Zalecane jest stosowanie słuchawek o impedancji 32–600 omów.

**Uwaga:** Po podłączeniu słuchawek dźwięk na wyjściu głośnikowym jest<br>automatycznie-wyciszany.

# 4 Odbiornik podczerwieni

Za pośrednictwem podczerwieni odbiera polecenia wysyłane z dostarczonego pilota zdalnego sterowania. Warunkiem poprawnego działania pilota jest brak przeszkód między nim a odbiornikiem podczerwieni we wzmacniaczu.

### $(5)$  M (Pamięć)

Ten przycisk służy do wywoływania zaprogramowanych stacji/transmisji i zapisywania ich w pamięci urządzenia.

W pamięci odtwarzacza Minx Xi można zaprogramować pozycje takie jak internetowe stacje radiowe, transmisje strumieniowe sygnału czy znalezione samodzielnie witryny internetowe stacji radiowych. Więcej informacji można znaleźć w dalszej części instrukcji.

### $(6)$  ( $\mathbb{F}$ ) (Odpowiedź)

Ten przycisk służy do udzielania odpowiedzi/obsługi funkcji interaktywnych. Można<br>go nacisnąć w trakcie słuchania muzyki z internetowej stacji radiowej albo transmisji<br>strumieniowej udostępniającej różnego rodzaje funk przypadkach po naciśnięciu tego przycisku jest wyświetlane menu interakcji. Nierzadko użytkownik może użyć przycisku odpowiedzi do poinformowania nadawcy o tym, czy podoba mu się dany utwór, co pozwala nadawcy odpowiednio dostosować listę nagrań do upodobań słuchaczy.

W przypadku słuchania nagrań zapisanych na nośnikach danych (serwerze UPnP lub urządzeniu lokalnym) przycisk ten służy do wybierania ekranu "Now Playing"<br>(Teraz odtwarzane) lub ekranu przeglądania zawartości aktualnie wybranego nośnika danych.

#### $(7)$   $\triangleright$ / $\parallel$  $\parallel$  Odtwarzanie/wstrzymywanie

Ten przycisk służy do rozpoczynania i wstrzymywania odtwarzania.

#### $(8)$   $\Box$ /X Zatrzymywanie/usuwanie

Ten przycisk służy do zatrzymywania odtwarzania oraz do usuwania pozycji zaznaczonej na ekranie menu.

### 9 Wyświetlacz

Pokazuje informacje o stanie urządzenia.

#### $(10)$   $\parallel$  (Informacie)

Ten przycisk służy do wybierania ekranu "Now Playing" (Teraz odtwarzane) lub<br>ekranu przeglądania zawartości aktualnie wybranego nośnika danych.

#### $(1)$   $\leftarrow$  / $\leftarrow$  Powrót/menu główne

Krótkie naciśnięcie przycisku powoduje powrót do poprzedniego menu. Długie naciśnięcie pozwala przejść do menu głównego.

### $(12)$   $\boxtimes$   $\bowtie$  Zmiana ścieżki

Te przyciski służą do przechodzenia do następnego lub poprzedniego utworu.

# 13 Głośność / Pokrętło nawigacji/wyboru

Aby zmienić poziom głośności, obróć go, gdy ekran "Now Playing" (Teraz odtwarzane) jest aktywny.

Naciśnięcie przycisku Home (Menu główne), Back (Wróć) lub Info (Informacje) spowoduje przejście do nawigacji menu. Podczas nawigacji w menu obróć pokrętło, aby przechodzić pomiędzy różnymi pozycjami, i naciśnij je, aby wybrać wyróżnioną pozycję.

## 14 MP3 Input (Wejście MP3)

To wejście umożliwia korzystanie z przenośnego urządzenia audio, takiego jak odtwarzacz MP3, podłączonego bezpośrednio do stereofonicznego gniazda wejściowego 3,5 mm typu jack (oznaczonego "MP3") na panelu przednim. Aby słuchać muzyki z przenośnego urządzenia audio, wybierz wejście MP3, używając menu głównego "Audio Inputs" (Wejścia dźwięku) lub bezpośredniego przycisku MP3 znajdującego się na pilocie.

# **Cambridge Audio**

# Pilot zdalnego sterowania

Wraz z urządzeniem Minx Xi jest dostarczany pilot zdalnego sterowania, który obsługuje te same funkcje, co elementy sterujące znajdujące się na panelu przednim. Przed użyciem pilota należy umieścić w nim dołączone baterie typu AAA.

### $\boxed{M}$  (Pamięć)

Ten przycisk służy do wywoływania zaprogramowanych stacji/ transmisji i zapisywania ich w pamięci urządzenia.

W pamięci odtwarzacza Minx Xi można zaprogramować pozycje takie jak internetowe stacje radiowe, transmisje strumieniowe sygnału czy znalezione samodzielnie witryny internetowe stacji radiowych. Więcej informacji można znaleźć w dalszej części instrukcji.

#### Tryb gotowości/włączony

Służy do włączania odtwarzacza Minx Xi i wybierania ekonomicznego trybu gotowości z obniżonym poborem mocy. Jeśli funkcja ta jest włączona, można także przełączyć urządzenie w tryb bezczynności.

Uwaga: przełączanie urządzenia Minx Xi z trybu gotowości w tryb pracy trwa ok. 30 sekund. W tym czasie na panelu przednim miga dioda Standby/On (Tryb gotowości/włączony), ale na wyświetlaczu nie pojawiają się żadne informacje.

#### Wyświetlacz

Zmienia jasność podświetlenia wyświetlacza odtwarzacza Minx Xi. Dostępne są trzy poziomy jasności (wyłączony, przygaszony, jasny). Można też całkowicie wyłączyć podświetlenie.

Jeśli wyświetlacz jest wyłączony, na ekranie nie będą wyświetlane żadne informacje, dopóki za pomocą panelu przedniego lub pilota nie zostanie wybrana jakaś funkcja lub ustawienie. Wyświetlacz zostanie wówczas ponownie włączony, co pozwoli na przeglądanie menu i dokonanie wyboru. Jeśli nie zostanie wybrana żadna następna opcja, po upływie kliku sekund wyświetlacz automatycznie wyłączy się ponownie.

# (Internet) (Services) (Menu główtne

Ten przycisk służy do uzyskania bezpośredniego dostępu do czterech podstawowych menu typów multimediów.

#### (Odpowiedź)

Ten przycisk służy do udzielania odpowiedzi/obsługi funkcji interaktywnych. Można go nacisnąć w trakcie słuchania muzyki z internetowej stacji radiowej albo transmisji strumieniowej udostępniającej różnego rodzaje funkcje interakcji. W niektórych przypadkach po naciśnięciu tego przycisku jest wyświetlane menu interakcji. Nierzadko użytkownik może użyć przycisku odpowiedzi do poinformowania nadawcy o tym, czy podoba mu się dany utwór, co pozwala nadawcy odpowiednio dostosować listę nagrań do upodobań słuchaczy.

W przypadku słuchania nagrań zapisanych na nośnikach danych (serwerze UPnP lub urządzeniu lokalnym) przycisk ten służy do wybierania ekranu "Now Playing" (Teraz odtwarzane) lub ekranu przeglądania zawartości aktualnie wybranego nośnika danych.

#### **C** Odtwarzanie losowe

Ten przycisk służy do włączania i wyłączania funkcji odtwarzania nagrań w kolejności losowej.

#### $\mathcal{Z}$  Odtwarzanie z powtarzaniem

Ten przycisk służy do włączania i wyłączania funkcji odtwarzania wielokrotnego (tylko w przypadku utworów z nośnika danych).

#### i (informacje)

Naciśnięcie tego przycisku powoduje wyświetlenie informacji "Now Playing" (Teraz odtwarzane) o aktualnie słuchanym utworze. Naciśnięcie przycisku w przypadku aktywnego trybu "Now Playing" (Teraz odtwarzane) spowoduje powrót do menu przeglądania zawartości nośnika danych.

#### Tone/Balance (regulacja barwy dźwięku / zrównoważenia kanałów)

Naciśnij, aby wyświetlić menu Tone/Balance (regulacja barwy dźwięku / zrównoważenia kanałów).

![](_page_7_Figure_25.jpeg)

#### **M** Mute (Wyciszanie)

Naciśnij, aby wyciszyć wyjścia głośnikowe lub wyłączyć wyciszenie.

### Regulacja głośności

Te przyciski służą do zwiększania i zmniejszania poziomu głośności.

#### **△ Menu główne**

Ten przycisk służy do przechodzenia bezpośrednio do menu głównego.

#### Powrót

Naciśnij, aby wrócić do poprzedniego menu.

#### ▲ ▼ 4 ▶ Nawigacja

Naciskanie tego przycisku umożliwia przemieszczanie się po ekranach menu.

#### Enter

Press to accept the item/function highlighted in the display menu.

### **K H** Skin

Press once to skip forwards or backwards one track.

#### ■/o Stop/Delete

Naciśnij ten przycisk, aby wybrać wyróżnioną pozycję lub funkcję. W trybie sterowania tunerem naciśnięcie i przytrzymanie tego przycisku powoduje zapisanie aktualnie dostrojonej stacji radiowej w pamięci tunera.

#### Play/Pause (odtwarzanie/wstrzymywanie)

Krótkie naciśnięcie tego przycisku powoduje rozpoczęcie odtwarzania utworu z nośnika danych. Ponowne naciśnięcie tego przycisku powoduje wstrzymanie odtwarzania utworu z nośnika danych.

#### $(\sqrt[n\omega]{\sqrt[n\omega]{\pi}})$  Źródła sygnału analogowego

Te przyciski służą do wyboru analogowego źródła sygnału wejściowego.

### $P(\text{bary}(n) \in \mathbb{Z})$  Źródła sygnału cyfrowego

Te przyciski służą do wyboru cyfrowego źródła sygnału wejściowego.

Cambridge Audio

# Informacje podstawowe

Urządzenia Minx Xi można używać do słuchania utworów muzycznych pochodzących z kilku rodzajów źródeł. Poniżej przedstawiono te źródła i związaną z nimi terminologię.

#### Radio internetowe

Są to stacje "radiowe" nadające sygnał za pośrednictwem Internetu. Urządzenie<br>Steram Magic pozwala obecnie uzyskać dostęp do ok. 20 tys. internetowych stacji<br>radiowych, posortowanych według lokalizacji, jezyka i gatunku. L stream-magic.com) można też przeglądać stacje i ustawiać je w odtwarzaczu za pośrednictwem komputera.

Można również programować w urządzeniu stacje, których nie ma jeszcze w bazie danych Stream Magic, sugerować dodanie nowych stacji itd. W naszej witrynie<br>internetowej znajdują się też łącza i wskazówki powiązane z konfigurowaniem usług<br>istrumieniowej transmisji danych świadczonych przez wielu różnyc

#### Transmisje strumieniowe

Usługi strumieniowej transmisji danych przypominają internetowe stacje radiowe, ale są świadczone przez innych dostawców i często udostępniają określone funkcje interakcji z użytkownikiem. Ponieważ użytkownicy mogą zazwyczaj wybierać<br>nagrania, których chcą posłuchać, dostawcy usług transmisji strumieniowej<br>korzystają z innego rodzaju licencji udzielanej przez wytwórnie muzyczne ni

Do serwisów oferujących tego typu usługi należą m.in. Aupeo!, Pandora, Rhapsody, SIRIUS/XM czy Live365. W przypadku każdego z tych serwisów subskrybenci mogą korzystać z różnego rodzaju funkcji wyboru nagrań. Możliwe jest na przykład<br>wybranie utworów określonej kategorii (takiej jak "piosenki zespołów, które brzmią<br>jak U2"), a czasami dostępne są nawet listy całych albumów później słuchać bez potrzeby łączenia się z Internetem.

Odtwarzacz Minx Xi obsługuje wiele takich usług. Dostęp do nich można uzyskać<br>za pomocą menu Streaming Services (Transmisje strumieniowe) w samym<br>odtwarzaczu albo – co jest zalecaną metodą – za pośrednictwem naszej<br>witryny szczegółowe informacje o usługach oferowanych w danym kraju czy regionie, o dostępnych funkcjach i o sposobie subskrybowania określonej usługi. Usługi te są świadczone przez niezależnych dostawców, a firma Cambridge Audio zapewnia jedynie możliwość korzystania z nich, w związku z czym nie ponosi jakiejkolwiek odpowiedzialności za ich jakość. Konto jest zakładane w danym serwisie, a nie w<br>naszej witrynie internetowej. Zamieszczone w portalu łącza jedynie upraszczają<br>dostęp do poszczególnych serwisów. Firma Cambridge Audio dba je

#### Pliki dostępne w sieci

Odtwarzacz Minx Xi obsługuje szeroką gamę formatów plików skompresowanych,<br>w tym formaty MP3, AAC, WMA i Ogg Vorbis. Ponadto w celu zapewnienia<br>"audiofilskiej" jakości dźwięku można słuchać również utworów zapisanych w postaci niepoddanych kompresji plików PCM (w formacie WAV) albo poddawanych kompresji bezstratnej plików FLAC. W obu przypadkach rozdzielczość minialna (plików plików wynosi 16 bitów, a minimalna częstotliwość próbkowania

Uwaga: serwer musi obsługiwać właściwy kodek. Częstym problemem jest na przykład brak zgodności z formatem FLAC. Dlatego należy zawsze się upewnić, że wybrany serwer obsługuje odpowiednie kodeki.

Ponadto w przypadku formatów bezstratnych/niepoddanych kompresji zarówno serwer, jak i sieć muszą umożliwiać przesyłanie danych z wysoką prędkością.

**Uwaga:** w przypadku plików zapisanych w formacie bezstratnym/niepoddanym<br>kompresji, które mają rozdzielczość powyżej 16 bitów i częstotliwość próbkowania<br>wyższą niż 44,1/48 Hz, nie zaleca się korzystania z sieci Wi-Fi.

#### Nośniki USB

Ponieważ urządzenie Minx Xi wyposażono w dwa złącza USB typu 1.1, można go<br>używać również do słuchania nagrań zapisanych na lokalnych nośnikach danych,<br>takich jak nośniki pamięci USB czy dyski twarde z interfejsem USB. W t dostęp do utworów zapisanych w tymczasowym magazynie danych.

W przypadku częstego słuchania muzyki w postaci plików zapisanych na nośnikach<br>danych zaleca się jednak używanie serwera UPnP, ponieważ zapewni to możliwość<br>wyświetlania okładek albumów, a także korzystania z zaawan wyszukiwania i filtrowania nagrań oraz z innych funkcji niedostępnych w przypadku korzystania ze zwykłej przeglądarki folderów.

#### Podcasty

Podcasty to zarchiwizowane nagrania dźwiękowe dostępne do pobrania z Internetu. Często są to nagrania zarejestrowane podczas występu transmitowanego na żywo czy materiały dokumentujące ważne wydarzenie.

Odtwarzacz Minx Xi umożliwia korzystanie z różnego rodzaju podcastów udostępnianych przez dostawców niezależnych, a także wyświetlanie w postaci listy<br>podcastów dostępnych w danym obszarze. Oprócz tego można również dodawać<br>podcasty znalezione samodzielnie za pośrednictwem witryny interneto

#### Bluetooth

Urządzenie Minx Xi jest dostarczane z adapterem Bluetooth BT100, który umożliwia bezprzewodową transmisję dźwięku bezpośrednio z większości telefonów, tabletów i lantonów

Standard Bluetooth umożliwia nie tylko używanie natywnych funkcji odtwarzania muzyki na tych urządzeniach, ale również korzystanie z dowolnej aplikacji obsługującej transmisję strumieniową, która została pobrana.

Dzięki temu można po prostu pobrać takie aplikacje jak Spotify, Napster, Pandora,<br>Rhapsody lub inne i używać ich na urządzeniu Bluetooth oraz bezpośrednio<br>odtwarzać muzykę na urządzeniu Minx Xi, zapewniając najleps dźwięku.

# Połączenia

WAŻNE! Przed wykonaniem połączeń należy upewnić się, że urządzenie jest wyłączone. Ta sama zasada dotyczy również podłączania urządzeń do Minx Xi i ich odłączania.

#### Połączenia z siecią

Warunkiem słuchania internetowych stacji radiowych/transmisji strumieniowych przy użyciu odtwarzacza Minx Xi jest dysponowanie:

- szerokopasmowym łączem internetowym (np. w technologii ADSL) udostępnianym przez odpowiedniego dostawcę usług internetowych (ISP);
- połączeniem z siecią: bezprzewodowym (Wi-Fi) w technologii 802.11b/g bądź n albo przewodowym Ethernet (o przepustowości 10 lub 100 Mb/s, przy użyciu złącza RJ45).

Uwaga: do słuchania nagrań w postaci dostępnych na serwerze UPnP plików o<br>rozdzielczości 24 bitów i częstotliwości próbkowania 48 kHz albo o rozdzielczości 24<br>bitów i częstotliwości próbkowania 96 kHz wymagane jest połącze typu Ethernet, ponieważ sieci Wi-Fi nie zapewniają wystarczająco dużej prędkości przesyłu danych.

W wielu przypadkach modem szerokopasmowy, router i punkt dostępu<br>bezprzewodowego są dostępne w postaci jednego urządzenia – do nabycia w<br>sklepie komputerowym albo udostępnianego przez dostawcę usług internetowych.

Jeśli w danej sieci bezprzewodowej wykorzystywana jest technologia szyfrowania WEP albo WPA, warunkiem przyłączenia do niej odtwarzacza Minx Xi jest podanie prawidłowego klucza WEP/WPA.

#### WAŻNE:

Przed wykonaniem opisanych poniżej czynności należy się upewnić, że punkt dostępu bezprzewodowego lub router jest włączony i skonfigurowany do obsługi połączenia szerokopasmowego udostępnianego przez dostawcę usług internetowych (można to sprawdzić przy użyciu komputera). Wszelkie wytyczne dotyczące konfiguracji punktu dostępu bezprzewodowego czy routera można znaleźć w dołączonej do niego instrukcji obsługi.

Odtwarzacz Minx Xi można przyłączyć zarówno do sieci przewodowej, jak i bezprzewodowej. Dostępna jest także opcja automatycznego wyboru typu<br>połączenia sieciowego (ustawienie domyślne). W trybie automatycznego wyboru<br>typu połączenia sieciowego odtwarzacz Minx Xi samodzielnie wyszukuje dostępną sieć – tak przewodową, jak i bezprzewodową. W razie potrzeby można wymusić<br>korzystanie tylko z jednego typu połączenia sieciowego. Stosowne informacje<br>zamieszczono w części zawierającej opis menu Settings (Ustawienia).

#### Połączenie z siecią przewodową

Podłącz jeden koniec kabla sieciowego (niekrosowanego kabla sieci Ethernet kategorii 5/5E) do złącza sieci LAN na panelu tylnym odtwarzacza.

![](_page_8_Figure_39.jpeg)

Router/modem szerokopasmowy

Uwaga: złącze sieci LAN odtwarzacza można łączyć jedynie ze złączem Ethernet typu 10BASE-T albo 100BASE-TX. Podłączenie drugiego końca kabla sieciowego do jakiegokolwiek innego złącza czy gniazda, np. do gniazda telefonicznego, może doprowadzić do uszkodzenia odtwarzacza.

Urządzenie Minx Xi powinno automatycznie nawiązać połączenie z siecią przy użyciu protokołu DHCP, co opisano w dalszej części tej instrukcji. Oznacza to, że router automatycznie przydzieli mu adres IP.

![](_page_9_Picture_0.jpeg)

#### Połączenie z siecią bezprzewodową

WAŻNE: Nie wolno podłączać/odłączać adaptera anteny Wi-Fi, gdy urządzenie jest włączone.

Ustaw urządzenie Minx Xi w miejscu znajdującym się w zasięgu sieci bezprzewodowej (zazwyczaj nadajnik ma zasięg od 10 do 30 m, jednak ściany i inne elementy konstrukcji budynku mogą go ograniczać). Następnie włącz urządzenie za pomocą przełącznika na panelu przednim.

![](_page_9_Figure_4.jpeg)

Urządzenie Minx Xi automatycznie nawiąże połączenie sieciowe i uzyska adres IP. Osoby dobrze zaznajomione z sieciami komputerowymi mogą przydzielić odtwarzaczowi Minx Xi statyczny adres IP. Stosowne instrukcje zamieszczono w punkcie Network config (Konfiguracja sieci).

Uwaga: w przypadku popełnienia błędu można w dowolnym momencie nacisnąć przycisk «<sup>J</sup>, aby powrócić do poprzedniego ekranu.

![](_page_9_Figure_7.jpeg)

Odtwarzacz rozpocznie teraz wyszukiwanie dostępnych sieci bezprzewodowych, o czym będzie informować komunikat "Scanning" (Wyszukiwanie). Jeśli nie zostanie znaleziona żadna sieć tego typu, na wyświetlaczu pojawi się następujący komunikat:<br>"No Wireless Networks Found" (Nie znaleziono sieci bezprzewodowej). W takiej<br>sytuacji należy ustawić odtwarzacz Minx Xi bliżej punktu dostę albo sprawdzić, czy nie wystąpiły problemy z siecią.

Po znalezieniu sieci bezprzewodowej urządzenie Minx Xi wyświetli identyfikator sieciowy (ESSID) punktu dostępowego. Jest to nazwa nadawana punktowi dostępu bezprzewodowego przez osobę, która skonfigurowała daną sieć. Może to być nazwa domyślna routera/punktu dostępu bezprzewodowego albo nazwa utworzona samodzielnie, taka jak "Sieć Wi-Fi Tomka". Jeśli zostanie znalezionych kilka sieci, należy wybrać tę, z którą ma zostać nawiązane połączenie. W celu wyświetlenia identyfikatorów ESSID poszczególnych sieci bezprzewodowych należy obrócić pokrętło nawigacji.

Po wyświetleniu identyfikatora ESSID żądanej sieci należy nacisnąć pokrętło nawigacji/wyboru. Jeśli dla danej sieci nie skonfigurowano algorytmu szyfrowania, na wyświetlaczu pojawią się kolejno komunikaty "Connecting to network" (Ustanawianie połączenia) i "Network OK" (Połączenie zestawione).

![](_page_9_Figure_11.jpeg)

W przypadku, gdy na wyświetlaczu pojawi się komunikat "Enter WEP key" (Podaj<br>klucz WEP) albo "Enter WPA key" (Podaj klucz WPA), sieć jest zabezpieczona<br>algorytmem szyfrowania WEP (Wired Equivalent Privacy) lub WPA (Wi-Fi P Access). W takiej sytuacji należy wprowadzić właściwy klucz WEP lub WPA. Klucz ten powinna znać (albo umieć zmienić na inny) osoba, która skonfigurowała daną sieć. W razie potrzeby należy się z nią skontaktować.

Po upływie 3 sekund zostanie wyświetlony ekran wprowadzania klucza. W celu wprowadzenia klucza należy wybrać pierwszą pozycję za pomocą pokrętła nawigacji, a potem wprowadzić odpowiedni znak i nacisnąć pokrętło. Czynność tę należy powtórzyć w odniesieniu do każdej z kolejnych pozycji.

Uwaga: ponieważ w kluczach WEP i WPA jest uwzględniana wielkość liter, poszczególne znaki należy wprowadzać uważnie.

Po wprowadzeniu ostatniego znaku należy wybrać symbol za pomocą pokrętła nawigacji, a potem nacisnąć to pokrętło. Procedura ta jest stosunkowo pracochłonna, jednak wystarczy ją przeprowadzić tylko raz. Wprowadzony klucz zostanie zapamiętany przez odtwarzacz Minx Xi, więc urządzenie nie będzie więcej wyświetlać monitu o jego podanie.

Teraz połączenie sieciowe powinno już działać.

# Złącza głośników

Sprawdź impedancję głośników. Zalecane jest stosowanie głośników o impedancji 4–8 omów.

![](_page_9_Figure_19.jpeg)

Czerwone zaciski głośnikowe mają polaryzację dodatnią (+), a czarne — ujemną (–). Należy zachować właściwą polaryzację dla wszystkich złączy głośników. W przeciwnym razie dźwięk będzie przytłumiony, przesunięty w fazie i niemal pozbawiony niskich tonów.

Przygotuj przewody głośnikowe, usuwając maksymalnie około 10 mm izolacji zewnętrznej. Usunięcie izolacji na odcinku o długości ponad 10 mm może doprowadzić do zwarcia. Skręć razem poszczególne żyły przewodu, tak aby nie występowały luźne końce. Wciśnij zacisk, umieść przewód głośnikowy w otworze znajdującym się wewnątrz zacisku i zwolnij zacisk, aby zacisnąć przewód.

Uwaga: Wszystkie połączenia pokazane na rysunkach wykonano przy użyciu standardowych przewodów głośnikowych. Jeśli użyto aktywnego subwoofera, podłącz go za pomocą standardowego kabla z wtyczkami RCA/chinch (często nazywanego "Sub-Link").

# Złącza dźwięku analogowego

Uwaga: Nie wolno podłączać zasilania sieciowego lub włączać urządzenia, zanim nie zostaną wykonane wszystkie połączenia.

![](_page_9_Picture_25.jpeg)

10

Podłącz urządzenie zewnętrzne za pomocą stereofonicznego kabla typu cinch (stereo 2RCA-2RCA). Magnetofony oraz odtwarzacze MD i CDR wymagają dwóch zestawów kabli stereofonicznych typu cinch: jeden zestaw do nagrywania i drugi zestaw do odsłuchu.

# Złącza dźwięku cyfrowego

Można wykonać dwa rodzaje podłączenia dźwięku cyfrowego w amplitunerze Minx Xi:

D1 Optyczne (Toslink)

D2 Koncentryczne (S/P DIF)

![](_page_10_Figure_6.jpeg)

Oba połączenia można stosować w tym samym czasie i wybierać je jako oddzielne źródła.

W przypadku połączenia S/PDIF należy zawsze używać przewodu RCA/chinch o impedancji 75 omów przeznaczonego do cyfrowej transmisji dźwięku.

Połączenie Toslink wymaga użycia specjalnego kabla światłowodowego Toslink. Szczegółowe informacje na ten temat można uzyskać u sprzedawcy.

# Dodawanie urządzenia BT100 w celu transmisji dźwięku bluetooth

Urządzenie Minx Xi wyposażono w adapter Bluetooth BT100. Gdy urządzenie Minx Xi jest wyłączone, należy go umieścić w gnieździe USB oznaczonym symbolem BT100 (jak pokazano poniżej) na panelu tylnym. Następnie można włączyć urządzenie Minx Xi, które automatycznie rozpozna zainstalowany adapter BT100.

![](_page_10_Figure_12.jpeg)

Po podłączeniu adaptera BT100 do tylnego gniazda USB oznaczonego symbolem BT100 w menu głównym pojawi się dodatkowa pozycja menu o nazwie "Bluetooth".

![](_page_10_Figure_14.jpeg)

Wybór tego menu umożliwi odbiór dźwięku z większości telefonów, tabletów i laptopów za pośrednictwem bezprzewodowej transmisji Bluetooth.

Obsługiwane są oba standardy: SBC oraz nowszy standard wysokiej jakości AptX (jeśli urządzenie nadawcze obsługuje ten standard). Więcej informacji znajduje się w dalszej części instrukcji.

# USB Media (Nośniki USB)

Korzystając z urządzenia Minx Xi, można również odtwarzać nagrania zapisane na standardowym dysku twardym z interfejsem USB albo na nośniku pamięci USB. Wystarczy skopiować żądane pliki na dysk USB, a potem podłączyć ten dysk do złącza USB na panelu przednim lub tylnym odtwarzacza.

![](_page_10_Figure_19.jpeg)

Naciśnij i przytrzymaj przycisk <a>
(lub naciśnij przycisk <a>
[M]<br/>
na pilocie), aby przejść do menu głównego. Wybierz pozycję Media (Nośniki danych), a potem pozycję USB Media (Nośniki USB).

![](_page_10_Figure_21.jpeg)

Teraz można przeglądać zawartość nośnika USB za pomocą pokrętła nawigacyjnego lub przycisków <del>v</del> ▲ 1 ▶ znajdujących się na pilocie.

Uwaga: Urządzenie Minx Xi będzie wyświetlać tylko rozpoznane pliki dźwiękowe.

![](_page_11_Picture_0.jpeg)

# Zasady obsługi urządzenia

Menu główne urządzenia Minx Xi składa się z 7 elementów:

### Internet Radio (Radio internetowe)

Streaming Services (Transmisje strumieniowe)

Media (Nośniki danych) Bluetooth (tylko po podłączeniu adaptera BT100 do tylnego gniazda USB)

#### Podcasts (Podcasty) Audio Inputs (Wejścia dźwięku) Settings (Ustawienia)

Pozycje te zapewniają dostęp do czterech głównych typów obsługiwanych nagrań oraz do ekranu ustawień urządzenia.

Do menu głównego można powrócić w dowolnym momencie, naciskając i<br>przytrzymując przycisk <¶/命.

Do wyboru pozycji menu należy użyć pokrętła na panelu przednim albo przycisków nawigacyjnych pilota zdalnego sterowania, a w celu zatwierdzenia wyboru należy nacisnąć pokrętło na panelu przednim albo przycisk Enter na pilocie.

# Internet Radio (Radio internetowe)

Ta pozycja zapewnia dostęp do usługi Stream Magic Internet Radio, która umożliwia słuchanie tysięcy internetowych stacji radiowych. Internet jest miejscem pozwalającym odkrywać nowe gatunki muzyczne, słuchać stacji radiowych w języku ojczystym (i dowolnym innym, co z pewnością docenią osoby uczące się języka obcego), a nawet stacji lokalnych, jak również stacji nadających wyłącznie muzykę określonego gatunku.

Należy tu podkreślić, że w przypadku stacji internetowych jakość dźwięku zależy w dużej mierze od prędkości przesyłu danych i techniki kompresji używanej przez nadawcę, jednak wadę tę rekompensuje ogromny wybór nagrań, wykonawców i gatunków. Dzięki radiu internetowemu można słuchać muzyki z każdego zakątka świata.

Uwaga: w ramach usługi przygotowujemy katalog (bazę danych) stacji tak, aby<br>można je było sprawnie wyszukiwać i łączyć się z nimi bez potrzeby ręcznego<br>wprowadzania adresu URL czy samodzielnego przeszukiwania zasobów<br>inter

Jeśli wśród tysięcy skatalogowanych przez nas stacji radiowych nie ma tej, na której Ci zależy, możesz ją dodać za pomocą naszej witryny pod adresem www.<br>stream-magic.com, postępując w sposób opisany w dalszej części tej instrukcji. Za<br>pośrednictwem witryny www.stream-magic.com można również zgłasza nowych stacji, które powinny znaleźć się w katalogu. Uwagi użytkowników są dla nas bardzo ważne.

Choć zarejestrowanie odtwarzacza Minx Xi nie jest warunkiem korzystania z bezpłatnej usługi Stream Magic Internet Radio, zapewnia dostęp do funkcji dodatkowych, takich jak zmiana ustawień urządzenia z poziomu witryny,<br>zarządzanie stacjami/transmisjami zapisanymi w pamięci urządzenia czy<br>konfigurowanie kolejnych transmisji strumieniowych udostępnianych przez niezależnych dostawców.

#### Korzystanie z funkcii radia internetowego

![](_page_11_Figure_17.jpeg)

Naciśnij i przytrzymaj przycisk h/命, aby powrócić do menu głównego (nadrzędnego).

Wybierz z listy pozycję Internet Radio (Radio internetowe), obracając pokrętło, a następnie zatwierdź wybór, naciskając je. Urządzenie Minx Xi wyświetli następujące podmenu.

#### Internet Radio (Radio internetowe)

Location (Lokalizacja)

Genre (Gatunek)

Search (Szukaj)

Obracając pokrętło, wybierz żądaną opcję: Location (Lokalizacja), Genre (Gatunek) lub Search (Szukaj).

Location (Lokalizacja): to podmenu umożliwia wybranie stacji radiowych z dowolnego kraju figurującego na liście.

Genre (Gatunek): to podmenu pozwala wybrać stację nadającą muzykę/programy określonego rodzaju, np. muzykę klasyczną, rocka, transmisje sportowe czy wiadomości.

**Search (Szukaj):** korzystając z tego podmenu, można wyszukiwać internetowe<br>stacje radiowe. Wystarczy jedynie podać nazwę żądanej stacji. Nazwę tę można<br>wprowadzić w całości, ale równie dobrze można podać jedynie jej pierw Na wyświetlaczu urządzenia Minx Xi pojawi się lista wszystkich znalezionych stacji, w których nazwie znajduje się dane słowo. Uwaga: mimo iż sprawdzamy ciągłość transmisji danych przez skatalogowane stacje radiowe, nie gwarantujemy, że każda z nich będzie nadawać przez całą dobę ani że nie wystąpią przerwy w transmisji.

#### Rejestrowanie odtwarzacza Minx Xi w witrynie internetowej Stream Magic

Aby uzyskać dostęp do dodatkowych funkcji urządzenia Minx Xi, takich jak<br>odtwarzanie za jego pomocą najlepszych transmisji strumieniowych, dodawanie<br>internetowych stacji radiowych niedostępnych w witrynie Stream Magic albo

Za pomocą przeglądarki internetowej otwórz witrynę www.stream-magic.com. Kliknij łącze Register (Rejestracja) i wykonuj instrukcje wyświetlane na ekranie, aby założyć konto i powiązać z nim odtwarzacz Minx Xi. W tym celu należy wpisać siedmiocyfrowy kod rejestracyjny urządzenia, który można znaleźć w menu odtwarzacza w pozycji Settings (Ustawienia) > Register Unit (Zarejestruj urządzenie).

Jest to niepowtarzalny kod generowany przez urządzenie w trakcie procedury rejestracji.

Uwaga: ważność kodu wygasa po 10 minutach, dlatego jeśli nie zostanie on wprowadzony przed upływem tego okresu, konieczne będzie zamknięcie menu i jego ponowne wyświetlenie w celu uzyskania nowego kodu.

Urządzenie Minx Xi jest teraz zarejestrowane i można korzystać z witryny internetowej do zarządzania zaprogramowanymi stacjami/transmisjami, podcastami itd. Ponadto zarejestrowani użytkownicy mogą proponować dodanie<br>nowych internetowych stacji radiowych do katalogu, konfigurować usługi transmisji<br>strumieniowej świadczone przez niezależnych dostawców i zapoznawa

Po utworzeniu konta i zalogowaniu się na nie można dodawać, usuwać lub porządkować stacje/ transmisje zaprogramowane w odtwarzaczu Minx Xi, korzystając z karty Presets (Zaprogramowane stacje/transmisje).

Dostępna jest także rozbudowana funkcja wyszukiwania internetowych stacji radiowych, pozwalająca wyszukiwać stacje według minimalnej szybkości transmisji<br>itp. Możliwe jest również dodawanie internetowych stacji radiowych spoza platformy<br>Stream Magic jako zaprogramowanych stacji/transmisji. Niezb

Aby dodać inne produkty Stream Magic do swojego konta (np. w celu używania drugiego lub trzeciego odtwarzacza Stream Magic w innym pomieszczeniu), należy przejść do karty Players (Odtwarzacze) i kliknąć łącze Add a player (Dodaj odtwarzacz).

Następnie można skopiować wszystkie lub niektóre istniejące stacje/transmisje zaprogramowane w obecnym odtwarzaczu Stream Magic do nowego urządzenia.

Uwaga: w witrynie Stream Magic można zarejestrować dowolną liczbę urządzeń. Funkcje dodatkowe, takie jak zarządzanie stacjami/transmisjami zapisanymi w pamięci, będą wówczas dostępne dla każdego z nich, nawet jeśli poszczególne urządzenia znajdują się w różnych częściach świata.

# Streaming Services (Transmisje strumieniowe)

![](_page_11_Figure_41.jpeg)

Odtwarzacz Minx Xi umożliwia korzystanie z szerokiej gamy usług strumieniowej transmisji danych świadczonych przez niezależnych dostawców. Wiele z tych usług udostępnia określone funkcje interakcji z użytkownikiem. Urządzenie Minx Xi wyświetli następujące podmenu.

#### Streaming Services (Transmisje strumieniowe)

![](_page_11_Picture_466.jpeg)

Uwaga: zawartość katalogu usług transmisji podcastów różni się w poszczególnych regionach świata.

Ponieważ użytkownicy mogą zazwyczaj wybierać nagrania, których chcą posłuchać, dostawcy usług transmisji strumieniowej korzystają z innego rodzaju licencji udzielanej przez wytwórnie muzyczne niż właściciele internetowych stacji radiowych, a ich oferta jest często dostępna jedynie w wybranych krajach.

Korzystanie z usługi może wymagać opłaty subskrypcyjnej.

Do serwisów oferujących tego typu usługi należą m.in. Pandora, Rhapsody, Live365, SIRIUS/XM czy Mp3Tunes.

Po przejściu do tego menu zostaną wyświetlone serwisy dostępne w danym kraju. Z serwisów dostępnych nieodpłatnie albo w bezpłatnej wersji uproszczonej można korzystać od razu. W przypadku innych zostanie podany adres witryny internetowej, w której można się zarejestrować.

Więcei informacji na temat poszczególnych serwisów można znaleźć w naszej witrynie www.stream-magic.com, w której znajdują się także łącza do każdego ze skatalogowanych serwisów.

Za pośrednictwem witryny można także usunąć z menu serwisy płatne, które nie będą używane.

# Media (Nośniki danych)

![](_page_12_Figure_5.jpeg)

Urządzenie Minx Xi pozwala uzyskać dostęp do danych z serwerów UPnP/DNLA lub nośników podłączonych do gniazda USB. Urządzenie Minx Xi wyświetli następujące podmenu:

#### Media (Nośniki danych)

- UPnP Servers (Serwery UPnP)
- USB Media (Nośniki USB)
- Queue (Kolejka)

Zaleca się korzystanie z serwerów UPnP, ponieważ ta metoda umożliwia wyszukiwanie nagrań według wykonawcy, albumu i innych kryteriów, pozwala korzystać ze sterowania za pośrednictwem sieci Wi-Fi i dopuszcza współdzielenie plików przez kilka urządzeń.

#### UPnP Servers (Serwery UPnP)

![](_page_12_Figure_13.jpeg)

Odtwarzacz Minx Xi może łączyć się z komputerami i przyłączonymi do sieci urządzeniami pamięci masowej (NAS) obsługującymi funkcję serwera UPnP (Universal Plug and Play).

W przypadku udostępnienia plików przy użyciu serwera UPnP kryteria wyszukiwania i wybierania nagrań są zależne od możliwości serwera, a nie odtwarzacza Minx Xi, jednak najczęściej możliwe jest korzystanie z kryteriów takich jak album, wykonawca czy gatunek muzyczny.

Jeśli w urządzeniu Minx Xi prawidłowo skonfigurowano ustawienia sieciowe, automatycznie wykryje ono serwer UPnP i nawiąże z nim połączenie po przejściu do menu odtwarzania w trybie UPnP. Po ustanowieniu połączenia będzie można przeglądać strukturę menu danego serwera.

Na rynku jest dostępnych wiele programowych serwerów UPnP przeznaczonych dla komputerów PC i Macintosh. Można również użyć serwera autonomicznego lub urządzenia NAS z obsługą funkcji serwera UPnP. Informacje na temat wybierania ustawień można znaleźć w instrukcjach konfiguracji zamieszczonych w naszej witrynie internetowej, pod adresem http://support.cambridgeaudio.com/

Po skonfigurowaniu odpowiedniego serwera wybierz na wyświetlaczu urządzenia Minx Xi pozycje Media (Nośniki danych) > UPnP Servers (Serwery UPnP) i naciśnij pokrętło nawigacji/wyboru.

Odtwarzacz Minx Xi przeszuka sieć i wyświetli listę znalezionych serwerów UPnP. Jeśli nie zostaną znalezione żadne takie serwery, na wyświetlaczu pojawi się komunikat "No Servers Found" (Nie znaleziono serwerów). W przypadku, gdy odtwarzacz znajdzie serwery UPnP, wyświetli ich nazwy, aby umożliwić wybranie żądanego serwera.

Zaznacz żądany serwer. Urządzenie Minx Xi wczyta strukturę menu danego serwera. W tego typu menu zazwyczaj są dostępne funkcje wyszukiwania według albumu, wykonawcy czy gatunku. Warto zapamiętać, że wyświetlana tu struktura menu jest zależna od możliwości serwera, a nie odtwarzacza Minx Xi.

Teraz można wybrać do odtwarzania pliki muzyczne w dowolnym formacie obsługiwanym przez urządzenie Minx Xi (obecnie są to formaty AAC, MP3, WMA, AIFF, FLAC, WAV i Ogg Vorbis).

Uwaga: część serwerów UPnP nie obsługuje każdego z tych formatów. Dlatego ważne jest wybranie serwera zgodnego z danym formatem plików. Na przykład serwer Windows Media nie obsługuje obecnie formatu FLAC.

#### Alphanumeric Search (Wyszukiwanie alfanumeryczne)

![](_page_12_Figure_24.jpeg)

Ta pozycja menu jest dodawana przez odtwarzacz Minx Xi do drzewa wyszukiwania serwera UPnP, który obsługuje funkcję wyszukiwania ze sterowaniem z zewnątrz.

Jeśli ta funkcja jest dostępna, można wybrać pozycję Alphanumeric Search (Wyszukiwanie alfanumeryczne) i wprowadzić w polu wyszukiwania tytuł żądanego albumu lub utworu (może to być cały tytuł albo tylko jego fragment).

Poszczególne znaki wybiera się, obracając pokrętło nawigacji/wyboru, a potem<br>zatwierdzając wybór przez naciśnięcie tego pokrętła. Można także użyć przycisków<br>zmiany pliku do przejścia do kolejnego/poprzedniego znaku, przy zatwierdzenia wyboru znaku oraz przycisku  $\square / \times$  do usunięcia znaku.

Po wprowadzeniu właściwych znaków naciśnij przycisk <a></a> albo przejdź do symbolu , a następnie naciśnij przycisk Enter na pilocie albo pokrętło nawigacji/wyboru na panelu przednim.

Na wyświetlaczu urządzenia Minx Xi pojawi się lista wszystkich tytułów albumów/ utworów zawierających wprowadzony ciąg znaków.

Po zaznaczeniu żądanego pliku naciśnij przycisk Enter lub p/m na pilocie, aby rozpocząć odtwarzanie.

#### Ekran Now Playing (Teraz odtwarzane)

![](_page_12_Figure_32.jpeg)

Po wybraniu stacji radiowej, transmisji strumieniowej lub pliku rozpocznie się odtwarzanie, a na wyświetlaczu pojawi się ekran Now Playing (Teraz odtwarzane).

Będą na nim widoczne informacje o nazwie wykonawcy/tytule albumu i tytule utworu lub nazwie stacji radiowej oraz odpowiednie informacje o kodeku (tj. o typie pliku dźwiękowego i prędkości przesyłu danych/częstotliwości próbkowania).

W przypadku plików odtwarzanych z serwera UPnP lub nośników danych na wyświetlaczu urządzenia Minx Xi jest również pokazywany czas odtwarzania bieżącego utworu.

Ekran Now Playing (Teraz odtwarzane) można wyświetlić w dowolnym momencie, naciskając przycisk i na pilocie lub przednim panelu urządzenia.

#### Odtwarzanie losowe

Funkcja dostępna tylko za pomocą pilota lub aplikacji Stream Magic. Do jej włączania i wyłączania służy przycisk x:

Po uaktywnieniu funkcji odtwarzania losowego na wyświetlaczu urządzenia Minx Xi, na ekranie Now Playing (Teraz odtwarzane) pojawi się symbol ...

![](_page_12_Figure_40.jpeg)

Jeśli aktualnie wybrany zbiór/folder zawiera mniej niż 1000 utworów, urządzenie Minx Xi najpierw zmieni ich kolejność w sposób losowy, a następnie odtworzy raz poszczególne utwory i samoczynnie przerwie odtwarzanie.

W przypadku, gdy utworów jest więcej niż 1000, urządzenie Minx Xi wybierze losowo jeden z tych utworów i go odtworzy, a następnie (bez odrzucania z listy utworu już odtworzonego) wybierze losowo i odtworzy kolejny utwór itd.

Czynności te będą powtarzane do momentu ręcznego anulowania funkcji odtwarzania losowego.

Warto zapamiętać, że w przypadku, gdy w wybranej lokalizacji znajduje się więcej niż 1000 utworów, może się zdarzyć, że określony utwór zostanie odtworzony wielokrotnie.

![](_page_13_Picture_0.jpeg)

#### Odtwarzanie z powtarzaniem

Funkcja dostępna tylko za pomocą pilota lub aplikacji Stream Magic. Do jej włączania i wyłączania służy przycisk  $\Rightarrow$ .

Jeśli do odtwarzania zostanie wybrany pojedynczy utwór, urządzenie Minx Xi będzie odtwarzać wielokrotnie ten konkretny utwór, a w przypadku, gdy użytkownik wybierze album czy wykonawcę, funkcja odtwarzania z powtarzaniem obejmie wszystkie powiązane utwory.

Po uaktywnieniu funkcji odtwarzania z powtarzaniem na wyświetlaczu urządzenia<br>Minx Xi, na ekranie Now Playing (Teraz odtwarzane) pojawi się symbol : ..

![](_page_13_Figure_5.jpeg)

#### USB Media (Nośniki USB)

Korzystając z urządzenia Minx Xi, można również odtwarzać nagrania zapisane na standardowym dysku twardym z interfejsem USB albo na nośniku pamięci USB. Wystarczy skopiować żądane pliki na dysk USB, a potem podłączyć ten dysk do złącza USB na panelu przednim lub tylnym odtwarzacza.

![](_page_13_Figure_8.jpeg)

Naciśnij przycisk <br / イム , aby przejść do menu głównego (nadrzędnego). Wybierz pozycję Media (Nośniki danych), a potem pozycję USB Media (Nośniki USB).

Odtwarzacz Minx Xi samoczynnie wyszuka pliki dźwiękowe na podłączonym dysku. Po zakończeniu wyszukiwania pliki będzie można przeglądać przy użyciu funkcji By Album (Wg albumu) albo By Artist (Wg wykonawcy).

#### Queue (Kolejka)

Dostępna w odtwarzaczu Minx Xi funkcja kolejkowania utworów pozwala utworzyć kolejkę obejmującą wiele albumów i/lub utworów do odtworzenia we wskazanej kolejności.

Kiedy jest wyświetlane menu UPnP (UPnP) lub USB Media (Nośniki USB), zaznaczenie tytułu utworu/nazwy wykonawcy czy tytułu albumu i wciśnięcie na kilka sekund pokrętła nawigacji/wyboru (bądź przycisku Enter na pilocie) spowoduje dodanie danej pozycji do kolejki. Jeśli będzie to pierwsza pozycja w kolejce, rozpocznie<br>się odtwarzanie. W przypadku, gdy kolejka będzie już zawierać inne pozycje, na<br>wyświetlaczu pojawi się komunikat "Added to queue" (Dodano do pozycja zostanie dodana do kolejki.

![](_page_13_Figure_14.jpeg)

pojedynczy utwór, do kolejki trafi tylko ten jeden utwór, a w przypadku, gdy wybrano album lub wykonawcę ― wszystkie utwory powiązane z danym albumem czy wykonawcą.

W celu wyświetlenia zawartości kolejki wybierz pozycję Queue (Kolejka) w menu Media (Nośniki danych) albo naciśnij przycisk udzielania odpowiedzi w trakcie odtwarzania nagrań dodanych do kolejki. Utwory stanowiące część pozycji głównej są wyświetlane pod daną pozycją główną i oznaczone symbolem iii (patrz poniżej).

![](_page_13_Picture_17.jpeg)

W menu figurują pozycje dodane do kolejki odtwarzania. W razie potrzeby można przejść do żądanej pozycji i ją zaznaczyć (naciskając przycisk Enter lub  $\rho/\mathbb{I}$ ), aby rozpocząć jej odtwarzanie. Z kolei przy użyciu przycisku można usuwać pozycje z kolejki. Obok aktualnie odtwarzanej pozycji jest wyświetlany symbol ...

W dolnej części ekranu kolejki znajduje się polecenie Clear Queue (Usuń kolejkę), które umożliwia skasowanie całej zawartości kolejki.

W trybie odtwarzania nagrań z kolejki na ekranie Now Playing (Teraz odtwarzane)<br>jest wyświetlany symbol ...

![](_page_13_Figure_21.jpeg)

Naciśnięcie przycisku zatrzymywania powoduje jedynie przerwanie odtwarzania; kolejka nie jest usuwana. Do usunięcia kolejki dochodzi po przełączeniu odtwarzacza Minx Xi w tryb gotowości. Przełączenie go w tryb bezczynności nie powoduje usunięcia kolejki.

W celu wyświetlenia zawartości kolejki wybierz w dowolnym momencie pozycję Queue (Kolejka) w menu Media (Nośniki danych) albo naciśnij przycisk (a w<br>trakcie odtwarzania nagrań dodanych do kolejki.

# Podcasts (Podcasty)

![](_page_13_Figure_25.jpeg)

Po wybraniu tej pozycji są wyświetlane usługi transmisji podcastów dostępne w danym kraju.

W przypadku tego typu usług zazwyczaj jest możliwe wybieranie podcastów według tematu, daty, popularności itd. Struktura wyświetlanego menu jest zależna od danej usługi, a nie odtwarzacza. Dlatego może ulec zmianie, np. w wyniku dodania do usługi nowych funkcji. Na wyświetlaczu urządzenia Minx Xi są pokazywane poniższe pozycje podmenu.

#### Podcasts (Podcasty)

BBC Podcasts (Podcasty BBC)

- BlogTalkRadio
- Personal Podcasts (Podcasty własne)

Uwaga: zawartość katalogu usług transmisji podcastów różni się w poszczególnych regionach świata.

Za pomocą pozycji menu Personal Podcasts (Podcasty własne) można dodawać samodzielnie wybrane podcasty. Podcasty takie konfiguruje się za pośrednictwem witryny www.stream-magic.com, gdzie należy wprowadzić odpowiednie łącza.

Aby można było dodać własne podcasty, należy się zarejestrować w witrynie www. stream-magic.com, a potem wprowadzić adresy URL żądanych podcastów. Odtąd odtwarzacz Minx Xi będzie się z nimi automatycznie synchronizować.

#### My Podcasts (Moje podcasty)

Przy użyciu tej funkcji do listy podcastów w odtwarzaczu Minx Xi można dodawać podcasty niedostępne w naszym katalogu.

Wystarczy podać w witrynie internetowej Stream Magic adres URL odpowiadający żądanemu podcastowi. Z tej możliwości mogą jednak skorzystać tylko użytkownicy zarejestrowani w witrynie.

Zaloguj się do swojego konta i kliknij łącze My Podcasts (Moje podcasty). Zostanie wyświetlona strona My Podcasts (Moje podcasty), na której można dodać żądane podcasty, wprowadzając ich nazwę i adres URL zgodnie z wyświetlanymi instrukcjami. Wprowadzany adres URL musi odwoływać się do kanału RSS i kończyć ciągiem ".xml" (np.: http://jakis\_adres.com/podcast.xml). Po dodaniu żądanych podcastów do listy My Podcasts (Moje podcasty) można z nich korzystać przy użyciu odtwarzacza Minx Xi. Są one dostępne w menu odtwarzacza po wybraniu następujących pozycji: Podcasts (Podcasty) > My Podcasts (Moje podcasty).

Odtwarzacz Minx Xi przeprowadza synchronizację swojej listy podcastów podczas włączania zasilania, a później okresowo.

Aby wymusić natychmiastowe pobranie listy nowych podcastów i stacji do odtwarzacza Minx Xi, należy włączyć go i wyłączyć za pomocą przycisku na panelu przednim lub wyjść z trybu bezczynności.

POLSKI

# Stacje/transmisje zapisane w pamięci

Odtwarzacz Minx Xi obsługuje stacje i transmisje zapisane w pamięci. Mogą to być internetowe stacje radiowe albo transmisje strumieniowe pochodzące z większości serwisów. Zapisanie w pamięci urządzenia plików pochodzących z serwera UPnP albo nośnika danych podłączonego przez gniazdo USB nie jest możliwe. W celu zapisania stacji/transmisji w pamięci odtwarzacza najpierw wybierz żądaną pozycję do słuchania. Następnie naciśnij przycisk M, aby wyświetlić menu stacji/ transmisji zapisanych w pamięci.

![](_page_14_Figure_3.jpeg)

Wybierz pozycję, pod którą chcesz zapisać aktualnie wybraną stację/transmisję, a potem naciśnij pokrętło nawigacji/wyboru, aby zapisać tę stację/transmisję w pamięci odtwarzacza.

![](_page_14_Figure_5.jpeg)

W celu wybrania stacji/transmisji już zapisanej w pamięci odtwarzacza wystarczy nacisnąć przycisk  $\blacksquare$ , wybrać żądaną pozycję menu, a potem krótko nacisnąć pokrętło nawigacji/wyboru.

Uwaga: Ponieważ urządzenie Minx Xi pobiera listę zapisanych stacji/transmisji z naszych serwerów Stream Magic lub z Internetu, lista ta może zostać wyświetlona z kilkusekundowym opóźnieniem.

# Bluetooth

Ten adapter umożliwia urządzeniu DacMagic Plus odbieranie danych audio przesyłanych bezprzewodowo w standardzie BluetoothAudio (Bluetooth Advanced Audio Distribution Profile, A2DP).

Adapter BT100 obsługuje technologię Bluetooth A2DP zarówno przy użyciu standardowej metody kompresji SBC, jak i najnowszej metody kompresji apt-X, która zapewnia wyższą jakość sygnału.

Kompresji SBC lub apt-X są poddawane jedynie dane przesyłane bezprzewodowo w standardzie Bluetooth, a nie pliki audio. Te ostatnie mogą być plikami dowolnego typu obsługiwanymi przez telefon, komputer przenośny czy inne urządzenie odtwarzające dźwięk.

Urządzenie zewnętrzne odtwarza plik audio, a następnie zakodowuje go przy użyciu jednej z tych dwóch metod kompresji i przesyła do adaptera BT100.

Technologię Bluetooth A2DP obsługuje wiele obecnie produkowanych telefonów i komputerów przenośnych. Każde z tych urządzeń powinno obsługiwać kompresję SBC (to warunek uznania zgodności urządzenia elektronicznego z technologią A2DP).

Obsługa kompresji apt-X nie stanowi warunku uznania urządzenia za zgodne z technologią A2DP. Warto jednak sprawdzić, czy urządzenie, które ma przesyłać bezprzewodowo dane audio, ją obsługuje, ponieważ ta metoda kompresji zapewnia wyższą jakość.

Uwaga: Adapter BT100 informuje urządzenie przesyłające, że obsługuje zarówno kompresję SBC, jak i apt-X. Na tej podstawie urządzenie takie wybiera metodę kompresji, z którą jest zgodne.

#### Co to jest kompresja apt-X?

apt-X to nazwa wysokiej jakości kodera/enkodera, czyli technologii używanej do kompresowania danych audio w taki sposób, aby można je było przesłać drogą bezprzewodową, np. w standardzie Bluetooth, do innego urządzenia, gdzie są poddawane dekompresji (o ile oba urządzenia obsługują ten koder/dekoder).

Jeśli dane urządzenie źródłowe zgodne ze standardem Bluetooth nie obsługuje kompresji apt-X, adapter BT100 wymusi użycie domyślnej kompresji SBC, którą muszą obsługiwać wszystkie urządzenia audio zgodne ze standardem Bluetooth.

#### Elementy adaptera BT100

![](_page_14_Figure_20.jpeg)

#### A. Przycisk parowania/dioda stanu

Ten przycisk jest używany do parowania urządzeń i obsługi powiązanych funkcji. Zintegrowana dioda świecąca sygnalizuje stan adaptera BT100.

#### B. Złącze USB

Umożliwia podłączenie adaptera do złącza Ext. Device urządzenia DacMagic Plus w celu odbierania przesyłanych strumieniowo danych audio w wysokiej jakości.

#### Parowanie

Aby można było odbierać wysokiej jakości dane audio przesyłane strumieniowo z wybranego urządzenia zewnętrznego, urządzenie to należy sparować z adapterem  $PT100$ 

- A. Podłącz adapter BT100 do złącza USB o oznaczeniu Ext. Device na panelu tylnym urządzenia Minx Xi.
- B. Poczekaj, aż urządzenie wykryje adapter BT100. Następnie dwukrotnie naciśnij przycisk adaptera, aby uaktywnić tryb parowania. Pracę adaptera BT100 w tym trybie sygnalizuje szybkie miganie diody stanu.
- C. Przełącz zewnętrzne urządzenie audio zgodne ze standardem Bluetooth w tryb parowania. Opisu tej procedury należy szukać w instrukcji obsługi danego urządzenia.

Sparowanie urządzenia zewnętrznego i adaptera BT100 powoduje utworzenie zatwierdzonego połączenia bezprzewodowego, umożliwiającego przesyłanie danych audio w dowolnym momencie bez potrzeby powtarzania tej procedury.

Po zakończeniu parowania wystarczy wybrać adapter BT100 jako źródło sygnału i włączyć odtwarzanie w urządzeniu zewnętrznym zgodnym z technologią Bluetooth A2DP (np. telefonie lub komputerze przenośnym), o ile urządzenie to znajduje się w odległości maksymalnie 10 m od adaptera BT100.

Podczas parowania w urządzeniu zewnętrznym należy zazwyczaj wybrać opcję parowania z innym urządzeniem Bluetooth. Powoduje to wyświetlenie na liście znalezionych urządzeń Bluetooth, znajdujących się w pobliżu adaptera BT100 (pod nazwą "Cambridge Audio BT100").

Aby zakończyć procedurę parowania, należy zaznaczyć tę pozycję na liście.

- D. Po pomyślnym zakończeniu parowania dioda stanu adaptera BT100 zgaśnie na sekundę lub dwie, a po chwili trzykrotnie szybko zamiga. Następnie dioda ta<br>ponownie zgaśnie. W przyszłości będzie się zapalać jedynie podczas odbierania<br>przesyłanych bezprzewodowo danych audio odtwarzanych przez zewnętrzn urządzenie Bluetooth.
- E. W celu odtworzenia nagrania ze sparowanego urządzenia Bluetooth z użyciem przetwornika DacMagic Plus wystarczy wybrać w tym urządzeniu adapter BT100 i rozpocząć odtwarzanie.

Podczas odtwarzania dioda stanu adaptera BT100 świeci w sposób ciągły, jeśli dane są zakodowane z użyciem metody kompresji SBC, albo miga z częstotliwością 2 sekund, jeśli dane zostały poddane kompresji apt-X.

#### Uwagi:

- Adapter można sparować z wieloma urządzeniami źródłowymi. Maksymalna liczba tych urządzeń to 8. Sparowanie adaptera z dziewiątym urządzeniem spowoduje skasowanie pierwszego sparowanego urządzenia, sparowanie go z dziesiątym urządzeniem spowoduje skasowanie drugiego sparowanego urządzenia itd. Trzeba jednak zaznaczyć, że dane audio można w danej chwili odbierać tylko z jednego sparowanego urządzenia.
- Po zakończeniu odtwarzania w wielu urządzeniach audio zgodnych ze standardem Bluetooth połączenie pozostaje aktywne do czasu usunięcia zaznaczenia adaptera BT100 na liście urządzeń docelowych (nie ma potrzeby anulowania operacji parowania).

Zaniechanie tej czynności często uniemożliwia innemu zewnętrznemu urządzeniu audio uzyskanie dostępu do adaptera BT100.

Aby niezwłocznie użyć innego urządzenia, należy usunąć zaznaczenie adaptera BT100 na liście urządzeń docelowych dla funkcji odtwarzania w dotychczas używanym urządzeniu zewnętrznym, a następnie przygotować do odtwarzania drugie urządzenie zewnętrzne.

- Niektóre urządzenia zewnętrzne przesyłają dane przez cały czas. Po wstrzymaniu lub całkowitym zatrzymaniu odtwarzania wysyłają do adaptera strumienie pustych danych. W takiej sytuacji dioda stanu adaptera BT100 świeci nawet wtedy, gdy odtwarzanie zostało wstrzymane lub przerwane.

![](_page_15_Picture_0.jpeg)

# Menu Audio Inputs (Wejścia dźwięku)

Naciśnij i przytrzymaj przycisk �ŋ/命 , aby przejść do głównego menu. Wybierz<br>z menu głównego pozycję "Audio Inputs" (Wejścia dźwięku), a następnie źródło wejścia dźwięku, którego chcesz słuchać. Więcej informacji podano w części dotyczącej analogowych i cyfrowych połączeń dźwięku.

#### Wejścia dźwięku

 $-A1$ A2  $-51$  $-D2$ 

Front MP3 In (przednie wejście MP3)

Wybierz przednie wejście MP3, A1 lub A2 w przypadku wejść analogowych lub wejście D1 lub D2 w przypadku wejść cyfrowych.

# Menu ustawień

W tym menu znajdują się różnego rodzaju podmenu ustawień/konfiguracji przedstawione poniżej.

#### Settings (Ustawienia)

- Audio Settings (Ustawienia dźwięku
- Network (Sieć)
- Version (Wersja)
- Upgrade Firmware (Aktualizacja oprogramowania sprzętowego) Language (Język)
- 
- Factory Reset (Przywr. ustaw. fabrycznych)
- Register Unit (Zarejestruj urządzenie) Minx Xi Name (Nazwa odtwarzacza Minx Xi)
- Idle Mode (Tryb bezczynności)
- Auto Power-down
- Edit Audio Input Names (Edycja nazw wejść dźwięku)

#### Audio Settings (Ustawienia dźwięku

Regulację tonów niskich, tonów wysokich i poziomu balansu można wykonać w następujący sposób:

Naciśnij i przytrzymaj przycisk �ŋ/쥬, , aby przejść do głównego menu. Przejdź do<br>menu "Settings (Ustawienia) -> Audio Settings (Ustawienia dźwięku)", a następnie naciśnij przycisk Select, aby wyświetlić pozycje menu Tone Control (Regulacja tonów) i Balance (Balans).

![](_page_15_Figure_23.jpeg)

Wybierz pozycję "Tone Control" (Regulacja tonów), aby dokonać regulacji poziomu wyjściowego tonów niskich i tonów wysokich. Wybierz żądany poziom wyjściowy za pomocą pokrętła nawigacyjnego, a następnie naciśnij przycisk <br/> urządzenia Minx Xi, aby wrócić do poprzednich pozycji menu.

Wybierz pozycję "Balance" (Balans), aby ustawić poziom wyjściowy balansu (lewy/ prawy). Wybierz żądany poziom balansu za pomocą pokrętła nawigacyjnego,<br>a następnie naciśnij przycisk & urządzenia Minx Xi, aby wrócić do menu Audio Settings (Ustawienia dźwięku).

#### Network (Sieć)

To menu służy do wyboru ustawień sieciowych odtwarzacza Minx Xi, nawiązywania połączenia z inną siecią bezprzewodową i ręcznego konfigurowania parametrów sieci. Jego użycie jest konieczne na przykład w przypadku przeniesienia odtwarzacza Minx Xi w inne miejsce.

Domyślnie odtwarzacz Minx Xi automatycznie wykrywa typ połączenia sieciowego (przewodowe/bezprzewodowe) i samoczynnie ustala adres IP (przy użyciu protokołu DHCP), dzięki czemu w większości przypadków nie ma potrzeby ręcznego wybierania jakichkolwiek ustawień. Wyjątkiem jest szyfrowane połączenie Wi-Fi, ponieważ w tym przypadku trzeba podać klucz WEP/WPA.

W trybie automatycznego wyboru typu połączenia sieciowego odtwarzacz Minx Xi najpierw sprawdza dostępność sieci przewodowej, a następnie ― jeśli jej nie wykryje ― sieci bezprzewodowej. Ponadto samoczynnie ustala adres IP na podstawie informacji uzyskanych z routera/serwera DHCP.

Na potrzeby ręcznej zmiany ustawień odtwarzacza Minx Xi (jeśli zachodzi taka konieczność) są dostępne przedstawione poniżej pozycje podmenu.

#### Network (Sieć)

- Scan for networks (Wyszukiwanie sieci)
- Enter network name (Wprowadz. nazwy sieci) View Config (Informacje o konfig.)
- Edit Config (Edycja ustaw. konfig.)
- 
- Signal warning (Ostrzeż. o niskiej sile sygn.) WiFi Region (Wi-Fi: region)
- Wired/Wireless (Połączenie przewod./bezprzewod.)

#### Scan for networks (Wyszukiwanie sieci)

![](_page_15_Picture_39.jpeg)

Ta pozycja służy do wyszukiwania wszystkich dostępnych sieci Wi-Fi (bezprzewodowych) i do nawiązywania połączenia z wybraną siecią.

Odtwarzacz Minx Xi może łączyć się z sieciami bezprzewodowymi zgodnymi ze standardem 802.11b/g lub n (przy czym pasmo 2,4 GHz jest używane wyłącznie w przypadku połączenia sieciowego zgodnego ze standardem 802.11n).

Po zakończeniu wyszukiwania zostanie wyświetlona lista znalezionych sieci. Jeśli dana sieć wymaga wprowadzenia klucza szyfrowania, na końcu jej nazwy jest wyświetlany symbol ...

Wybierz właściwą sieć lokalną za pomocą pokrętła nawigacji/wyboru, a potem zatwierdź wybór, naciskając pokrętło.

![](_page_15_Figure_44.jpeg)

Teraz odtwarzacz Minx Xi nawiąże połączenie z wybraną siecią. Jeśli klucz szyfrowania został wprowadzony już wcześniej, urządzenie użyje go automatycznie. W przeciwnym razie zostanie wyświetlony ekran ze znakami alfanumerycznymi. Korzystając z niego, należy wprowadzić klucz szyfrowania zdefiniowany podczas konfigurowania danej sieci bezprzewodowej.

Wprowadź kolejno poszczególne znaki za pomocą pokrętła nawigacji/wyboru, a<br>następnie naciśnij przycisk ។ lub zaznacz symbol « i naciśnij pokrętło w celu zatwierdzenia wprowadzonego klucza. W razie omyłki naciśnij przycisk  $\mathbb{K}$ , aby cofnąć się o jeden znak.

Odtwarzacz Minx Xi obsługuje klucze szyfrowania WEP, WPA i WPA2 (rodzaj klucza jest wybierany automatycznie na podstawie ustawień zdefiniowanych w routerze). Klucz we właściwym, wymaganym przez router, formacie jest generowany automatycznie na podstawie wprowadzonych znaków.

#### Enter network name (Wprowadz. nazwy sieci)

Korzystając z tej pozycji, można wymusić na urządzeniu Minx Xi wyszukanie sieci o podanej nazwie i nawiązanie z nią połączenia.

Nazwę sieci wprowadza się za pomocą ekranu ze znakami alfanumerycznymi.

Jeśli sieć o podanej nazwie nie zostanie znaleziona, na wyświetlaczu pojawi się komunikat "Network not found" (Nie znaleziono sieci).

![](_page_15_Figure_52.jpeg)

#### View Config (Informacje o konfig.)

W tym menu są wyświetlane informacje dotyczące konfiguracji sieciowej. Najpierw pokazywane są informacje o rodzaju adresu IP (tzn. czy adres jest statyczny czy dynamiczny). Informacja Auto/DHCP (Automatycznie/DHCP) wskazuje na dynamiczny adres IP (ustawienie domyślne), a informacja Static IP (Statyczny adres IP) oznacza, że skonfigurowano adres statyczny.

Niezależnie od rodzaju adresu IP można użyć pokrętła nawigacji/wyboru odtwarzacza Minx Xi w celu przejrzenia informacji o parametrach dotyczących bieżącego połączenia IP, takich jak identyfikator ESSID aktualnie wybranej sieci bezprzewodowej, adres MAC połączenia przewodowego/bezprzewodowego, bieżący adres IP, maska podsieci czy adres bramy.

#### Edit Config (Edycja ustaw. konfig.)

W tym menu wybiera się żądany rodzaj adresu IP: statyczny lub dynamiczny<br>(ustawienie Auto/DHCP (Automatycznie/DHCP)). W większości przypadków<br>zalecane jest wybranie ustawienia Auto/DHCP (Automatycznie/DHCP).<br>Skonfigurowani zaawansowani.

Właśnie dlatego ustawieniem domyślnym jest Auto/DHCP (Automatycznie/DHCP), w przypadku którego odtwarzacz Minx Xi samoczynnie ustala właściwy adres IP po każdym włączeniu zasilania. Ponieważ adres IP jest ustalany przy użyciu protokołu DHCP, za każdym razem ma inną postać. Procedura ta jest wykonywana w pełni automatycznie i jest znacznie prostsza niż ręczne konfigurowanie statycznego adresu IP.

Czasami jednak (zwłaszcza w przypadku korzystania z dużej sieci) dobrze jest ustalić adres IP każdego z przyłączonych do sieci urządzeń. W takiej sytuacji jest wymagane użycie statycznego adresu IP.

W przypadku konfigurowania statycznego adresu IP trzeba również wprowadzić odpowiednią maskę podsieci i adresy bramy oraz usługi DNS. Nie ma możliwości automatycznego wykrycia tych ustawień przez urządzenie marki Cambridge Audio. Należy pamiętać, że konfigurowanie statycznego adresu IP wymaga rozległej wiedzy.

W celu skonfigurowania statycznego adresu IP wybierz kolejno pozycje Settings (Ustawienia) > Network config (Konfiguracja sieci) > Edit Config (Edycja ustaw. konfig.) w menu, a następnie naciśnij pokrętło nawigacji/wyboru.

Na wyświetlaczu urządzenia Minx Xi pojawi się monit "Auto (DHCP)? YES/NO"<br>(Automatycznie (DHCP)? Tak/Nie). Obracając pokrętło nawigacji/wyboru, zaznacz<br>opcję NO (Nie), a następnie naciśnij pokrętło.

![](_page_16_Figure_10.jpeg)

Teraz można wprowadzić stały adres IP, który ma zostać przydzielony urządzeniu Minx Xi. W tym celu użyj pokrętła nawigacji/wyboru do wprowadzenia właściwych cyfr, a potem naciśnij to pokrętło w celu zatwierdzenia adresu.

Teraz na wyświetlaczu urządzenia Minx Xi zostanie wyświetlony monit o wprowadzenie maski podsieci. Robi się to w taki sam sposób jak przy określaniu adresu IP.

Kolejnym etapem jest wprowadzenie domyślnego adresu IP bramy używanej przez odtwarzacz Minx Xi.

Na koniec trzeba wprowadzić adres IP serwera DNS dla odtwarzacza Minx Xi. W<br>przypadku niektórych sieci może być konieczne wprowadzenie w tym miejscu<br>adresu IP odpowiadającego serwerowi DNS dostawcy usług internetowych. Adr ten można najczęściej znaleźć w witrynie pomocy technicznej dla klientów danego usługodawcy.

Gdy zostaną wprowadzone powyższe informacje, odtwarzacz Minx Xi podejmie próbę połączenia się z siecią. Jeśli konieczne okaże się wybranie opcji konfiguracji automatycznej, przy użyciu protokołu DHCP, wystarczy wybrać kolejno pozycje Settings (Ustawienia) > Network config (Konfiguracja sieci) > Edit Config (Edycja<br>ustaw. konfig.) w menu, a po ukazaniu się monitu "Auto (DHCP)? YES / NO"<br>(Automatycznie (DHCP)? Tak / Nie) wybrać opcję YES (Tak).

### Signal warning (Ostrzeż. o niskiej sile sygn.)

Ta pozycja umożliwia wyświetlanie ostrzeżenia o sile sygnału w sieci Wi-Fi na tyle niskiej, że mogą występować problemy z płynnością przesyłu danych. Dostępne ustawienia to Yes (Tak) i No (Nie).

## Wi-Fi Region (Wi-Fi: region)

Częstotliwości używane w sieciach Wi-Fi różnią się nieznacznie w poszczególnych częściach świata. W celu zapewnienia wysokiej jakości połączenia należy wybrać tu ustawienie odpowiadające miejscu zamieszkania. Obecnie są dostępne następujące ustawienia: US (USA), Spain (Hiszpania), Europa (Europa; co oznacza kraje inne niż Hiszpania) oraz Japan (Japonia).

#### Wired/Wireless (Połączenie przewod./bezprzewod.)

Odtwarzacz Minx Xi można przyłączyć do sieci przewodowej (za pośrednictwem złącza RJ45 sieci Ethernet) albo bezprzewodowej (za pośrednictwem routera Wi-Fi). Domyślnie urządzenie pracuje w trybie AUTO (Automatycznie), co oznacza, że po każdym włączeniu zasilania sprawdza najpierw, czy jest dostępne połączenie z siecią przewodową, a jeśli go nie znajdzie, szuka połączenia z siecią bezprzewodową. Połączenie sieciowe wybrane automatycznie przez odtwarzacz Minx Xi jest używane do czasu wyłączenia zasilania.

W razie potrzeby odtwarzacz Minx Xi można skonfigurować tak, aby zawsze używał połączenia przewodowego albo połączenia bezprzewodowego. W tym celu należy przejść do menu Network config (Konfiguracja sieci) i wybrać pozycję Wired/<br>Wireless (Połączenie przewod./bezprzewod.). Zostaną wyświetlone trzy opcje:<br>Auto (Automatycznie), Wired Only (Tylko przewodowe) oraz Wireless Only bezprzewodowe).

![](_page_16_Picture_23.jpeg)

W przypadku wybrania opcji Wired Only (Tylko przewodowe) urządzenie Minx Xi uruchomi się ponownie i odtąd będzie zawsze wybierało skonfigurowane połączenie z siecią Ethernet. Jeśli zostanie wybrana opcja Wireless Only (Tylko bezprzewodowe), urządzenie Minx Xi uruchomi się ponownie i odtąd będzie zawsze wybierało skonfigurowane połączenie z siecią Wi-Fi. Z kolei opcja Auto (Automatycznie) wymusza wyszukiwanie dostępnego rodzaju połączenia sieciowego po każdym włączeniu odtwarzacza Minx Xi, co opisano powyżej.

#### Version (Wersja)

Po wybraniu tego menu są wyświetlane numery wersji wybranych składników sprzętowych/programowych urządzenia Minx Xi. Do przewinięcia listy pozycji należy użyć pokrętła.

Pod pozycją Service Pack (Oprogram. sprzętowe) jest wyświetlana informacja o wersji aktualnie zainstalowanego oprogramowania sprzętowego. Numer wersji tego oprogramowania warto zanotować przed skontaktowaniem się z naszym działem pomocy technicznej.

#### Upgrade Firmware (Aktualizacja oprogramowania sprzętowego)

Ta pozycja służy do pobierania nowej wersji oprogramowania sprzętowego odtwarzacza Minx Xi z witryny internetowej firmy Cambridge Audio.

W przypadku jej wybrania urządzenie Minx Xi łączy się z naszym serwerem i sprawdza, czy jest dostępna nowsza wersja oprogramowania. Na wyświetlaczu jest wtedy pokazywany komunikat "Checking for updates" (Sprawdzanie dostępności aktualizacji).

W przypadku znalezienia nowszej wersji oprogramowania zostanie wyświetlony<br>monit umożliwiający jej pobranie. Zalecane jest okresowe aktualizowanie umożliwiający jej pobranie. Zalecane jest okresowe aktualizowanie oprogramowania sprzętowego, ponieważ w nowszych wersjach są poprawiane wszelkie błędy i udostępniane dodatkowe funkcje. Na tym etapie można anulować proces uaktualniania oprogramowania odtwarzacza Minx Xi, naciskając przycisk 4. Aktualizacja oprogramowania sprzętowego może potrwać kilka minut.

#### Uwaga:

- W trakcie uaktualniania oprogramowania sprzętowego pod żadnym pozorem nie wolno wyłączać odtwarzacza Minx Xi, ponieważ grozi to poważnym uszkodzeniem urządzenia.
- Nie wolno także przerywać połączenia sieciowego, np. poprzez odłączenie kabla sieci Ethernet czy wyłączenie zasilania routera.

#### Language (Język)

Ta pozycja służy do zmieniania wersji językowej komunikatów wyświetlacza.

Po jej wybraniu jest wyświetlana lista aktualnie dostępnych wersji językowych. Wybierz żądaną wersję i naciśnij przycisk Enter.

Uwaga: odtwarzacz The Minx Xi uruchomi się ponownie w celu uwzględnienia zmiany wersji językowej. Może to potrwać ok. 30 sekund.

### Factory Reset (Przywr. ustaw. fabrycznych)

Użycie tej pozycji powoduje wyzerowanie wszystkich ustawień i przywrócenie ich wartości fabrycznych.

Przed wykonaniem tej czynności konieczne jest zatwierdzenie monitu wyświetlonego przez urządzenie Minx Xi.

Uwaga: przywrócenie ustawień fabrycznych skutkuje utratą wszystkich zapisanych stacji/transmisji oraz kluczy WEP/WPA wykorzystywanych do połączenia z siecią bezprzewodowa.

![](_page_17_Picture_0.jpeg)

#### Register Unit (Zarejestruj urządzenie)

Wybranie tej pozycji spowoduje wyświetlenie klucza, który można wykorzystać podczas rejestrowania urządzenia Minx Xi w witrynie internetowej Stream Magic pod adresem www.stream-magic.com. Należy w tym celu założyć konto w witrynie. Za pomocą przeglądarki internetowej otwórz witrynę www.stream-magic.com. Kolejne kroki procedury rejestracji opisano na jednej z poprzednich stron tej instrukcji.

Uwaga: Ważność wygenerowanego kodu wygasa po 10 minutach, dlatego jeśli nie zostanie on wprowadzony przed upływem tego okresu, konieczne będzie zamknięcie menu i jego ponowne wyświetlenie w celu uzyskania nowego kodu.

#### Minx Xi Name (Nazwa odtwarzacza Minx Xi)

Za pomocą tego menu można zdefiniować nazwę odtwarzacza Minx Xi jako urządzenia klienckiego serwera UPnP.

Jest to nazwa wyświetlana przez inne urządzenie klienckie serwera UPnP (np. punkt kontroli dostępu czy urządzenie obsługujące aplikację zdalną) po wykryciu odtwarzacza Minx Xi.

Nazwą domyślną jest "Minx Xi", ale w razie potrzeby można ją zmienić na inną,<br>łatwą do zapamiętania, taką jak "Odtwarzacz Minx Xi taty", "Kuchnia" itp.

#### Idle Mode (Tryb bezczynności)

niskiego poboru energii za pomocą przycisku Standby/On (Tryb gotowości/ włączony). Zostaje wtedy wyłączony wyświetlacz oraz wiele wewnętrznych procesów<br>i obwodów, co pozwala zmniejszyć zużycie energii. Różnica między trybem<br>bezczynności a trybem gotowości polega na tym, że w trybie bezczynnośc kontroler oraz obwody odpowiedzialne za połączenie z siecią Ethernet i siecią bezprzewodową pozostają podłączone do zasilania.

W trybie bezczynności funkcja łączności sieciowej pozostaje aktywna w tle. Oznacza to, że odtwarzacz Minx Xi można szybko przełączyć ze stanu zawieszenia do stanu pracy, używając nie tylko panelu przedniego, pilota na podczerwień i magistrali sterującej, ale także aplikacji uruchomionej w systemie iOS na urządzeniach iPhone lub iPad. Nie jest to możliwe, gdy urządzenie znajduje się w trybie gotowości.

Aby włączyć tryb bezczynności za pomocą przycisku Standby/On (Tryb gotowości/ Włączony), należy go najpierw aktywować w menu ustawień. Przejdź do opcji Settings (Ustawienia) -> Idle Mode (Tryb bezczynności) i wybierz wartość On (Włączony).

![](_page_17_Figure_12.jpeg)

Krótkie naciśnięcie przycisku Standby/On (Tryb gotowości/Włączony) pozwala przełączać się między trybami pracy i bezczynności.

Uwaga: po przełączeniu odtwarzacza w tryb bezczynności nie można przełączyć go w tryb pracy przed upływem 5 sekund.

Tryb gotowości z niskim poborem energii można włączyć, naciskając przycisk Standby/On (Tryb gotowości/Włączony) i przytrzymując go przez ponad dwie sekundy. Kolejne naciśnięcie przycisku Standby/On (Tryb gotowości/włączony) powoduje pełne włączenie urządzenia. Należy jednak pamiętać, że nie można tej operacji wykonać za pośrednictwem sieci (tj. aplikacji działającej w systemie iOS) i że przejście do trybu pracy trwa dłużej.

#### Auto Power-down

![](_page_17_Figure_17.jpeg)

Odtwarzacz Minx Xi będzie wyłączany po 15 minutach, gdy nie będzie niczego odtwarzać i użytkownik nie będzie używać w tym czasie żadnych jego funkcji. Czas ten ustawiono domyślnie na 15 minut, ale można go skrócić lub wydłużyć, a nawet wyłączyć całkowicie tę funkcję, stosownie do potrzeb.

Ustawienie "Auto Power Down" (APD, automatyczne przechodzenie do stanu obniżonego poborumocy) można znaleźć w menu Settings (Ustawienia) > Advanced (Zaawansowane) > Automatic Power-down (Automatyczne przechodzenie do stanu obniżonego poboru mocy). Następnie, używając pokrętła nawigacyjnego, można dostosować wartość funkcji APD, wybierając wartość OFF (funkcja wyłączona) lub określony czas w zakresie 1 godziny z krokiem 5-minutowym. Aby zatwierdzić nowe ustawienie funkcji APD, należy nacisnąć pokrętło nawigacyjne

![](_page_17_Picture_20.jpeg)

#### Edit Audio Input Names (Edycja nazw wejść dźwięku)

Nazwy źródeł analogowego i cyfrowego sygnału wejściowego (domyślnie o nazwach<br>A1, A2 oraz D1, D2) można zmienić. Procedura zmiany nazw wejść/źródeł jest następująca:

Naciśnij i przytrzymaj przycisk 勺/命 , aby przejść do głównego menu. Przejdź<br>do menu "Settings (Ustawienia) -> Edit Audio Input Names (Edycja nazw wejść dźwięku)", a następnie wybierz źródło sygnału, którego nazwę należy zmienić.

![](_page_17_Picture_24.jpeg)

Za pomocą pokrętła nawigacyjnego wybierz odpowiedni znak i naciśnij pokrętło, aby zatwierdzić ten znak. Jeśli to konieczne, naciśnij przycisk  $\Box / \times$ , aby usunąć znak. Po zakończeniu wyboru znaków naciśnij przycisk <a>  $\pi/4$ , aby powrócić do menu.

#### Stream Magic Remote

Stream Magic Remote to bezpłatna aplikacja do urządzeń iPhone/iPod Touch/ iPad umożliwiająca użycie tych urządzeń do bezprzewodowego sterowania odtwarzaczem Minx Xi i innymi produktami marki Cambridge Audio zgodnymi z platformą Stream Magic.

Przy użyciu tej aplikacji można sterować wszystkimi funkcjami urządzenia Minx Xi, w tym usługą Stream Magic Radio, transmisjami strumieniowymi, odtwarzaniem plików z serwera UPnP, zarządzaniem zapisanymi w pamięci stacjami/transmisjami, funkcją kolejkowania utworów itd.

Możliwe jest również wyświetlanie okładki albumu i logo stacji (w stosownych przypadkach).

Aplikacja Stream Magic Remote wymaga połączenia z siecią Wi-Fi lub z punktem dostępu bezprzewodowego, ale odtwarzacz Minx Xi można połączyć z routerem przy użyciu sieci Wi-Fi lub sieci Ethernet.

Więcej informacji na temat aplikacji Stream Magic Remote i innych aplikacji, które zostaną udostępnione w przyszłości, można znaleźć w sklepie Apple App Store oraz pod adresem www.stream-magic.com.

![](_page_17_Figure_32.jpeg)

# Dane techniczne

![](_page_18_Picture_506.jpeg)

# Rozwiązywanie problemów

W przypadku wystąpienia jakichkolwiek problemów z odtwarzaczem Minx Xi zalecane jest skorzystanie ze wskazówek zamieszczonych na naszej stronie internetowej pomocy, pod adresem http://support.cambridgeaudio.com/.

Informacje przydatne przy rozwiązywaniu problemów związanych z usługą Stream Magic można znaleźć w witrynie internetowej www.stream-magic.com, w obszarze pomocy.

Poniżej przedstawiono ogólne wskazówki dotyczące rozwiązywania problemów:

W przypadku problemów z przyłączeniem odtwarzacza Minx Xi do sieci należy wykonać następujące czynności:

- Sprawdź, czy komputer przyłączony do tej samej sieci łączy się z Internetem (tj. czy działa zainstalowana na nim przeglądarka internetowa).
- Upewnij się, że jest dostępny serwer DHCP albo że w odtwarzaczu Minx Xi został skonfigurowany statyczny adres IP. W celu skonfigurowania statycznego<br>adresu IP należy wybrać kolejno pozycje Settings (Ustawienia) -> Network config<br>(Konfiguracja sieci) -> Edit Config (Edycja ustaw. konfig.) w men po ukazaniu się monitu "Auto (DHCP)?" (Automatycznie (DHCP)?) wybrać opcję No<br>(Nie). Zalecane jest jednak użycie protokołu DHCP.
- Sprawdź, czy sieciowa zapora ogniowa nie blokuje jakichkolwiek portów wychodzących. Muszą być dostępne przynajmniej porty UDP i TCP o numerach 80, 554, 1755, 5000, 6000 i 7070.
- Upewnij się, że punkt dostępu bezprzewodowego nie ogranicza łączności z adresem MAC skonfigurowanym w odtwarzaczu. Adres MAC odtwarzacza można wyświetlić, wybierając kolejno pozycje Settings (Ustawienia) -> Network config (Konfiguracja sieci) -> View Config (Informacje o konfig.) -> MAC address (Adres MAC) w menu.
- W przypadku, gdy połączenie z siecią Wi-Fi jest szyfrowane, sprawdź, czy w odtwarzaczu Minx Xi został wprowadzony właściwy klucz szyfrowania (kod dostępu). Pamiętaj, że w przypadku kluczy w postaci tekstowej ważna jest wielkość liter. Jeśli podczas łączenia się z siecią zabezpieczoną algorytmem szyfrowania na wyświetlaczu urządzenia Minx Xi pojawia się komunikat "Wireless error" (Błąd połączenia z siecią bezprzewodową), po którym występuje ciąg 5 cyfr, upewnij się, że został wprowadzony prawidłowy klucz szyfrowania.

Jeśli problem nadal występuje, konieczne może być sprawdzenie ustawień konfiguracyjnych dotyczących sieci.

Jeśli urządzenie Minx Xi łączy się z siecią, ale nie odbiera określonych stacji z katalogu Stream Magic, mógł wystąpić jeden z następujących problemów:

- Dana stacja nie transmituje sygnału o tej porze dnia (np. dlatego, że jej serwer mieści się w kraju położonym w innej strefie czasowej).
- Z serwerem danej stacji połączyła się już maksymalna dozwolona liczba użytkowników.
- Stacja zakończyła działalność.
- Łącze do stacji podane w naszej bazie danych jest nieaktualne.
- Połączenie internetowe między serwerem (często znajdującym się za granicą) a urządzeniem jest zbyt wolne.
- Spróbuj posłuchać danej stacji przy użyciu komputera (łącząc się z odpowiednią witryną internetową).

Jeśli stacji można posłuchać za pomocą komputera, wypełnij formularz dostępny pod adresem www.stream-magic.com, aby powiadomić nas o tym problemie umożliwić nam jego zbadanie.

W przypadku problemów z odtwarzaniem plików z serwera UPnP konieczne jest wykonanie następujących czynności:

- Upewnij się, że użyte oprogramowanie serwera UPnP obsługuje dany typ plików. Niektóre serwery nie obsługują na przykład formatu FLAC.
- Korzystając z urządzenia Minx Xi, można odtwarzać jedynie pliki, które nie mają zabezpieczenia DRM. Plików zabezpieczonych za pomocą technologii DRM nie da się odtwarzać na urządzeniu Minx Xi. Mimo iż niektóre serwery są w stanie zatwierdzić zgodność pliku z certyfikatem Microsoft Playsforsure, przeprowadzić odpowiednią operację odszyfrowywania i dostarczyć tak przygotowane dane do odtwarzacza Minx Xi, nie ma gwarancji, że ta funkcja zadziała, ponieważ jest obsługiwana jedynie przez serwer.
- Do odtwarzania plików w formacie WAV lub FLAC o rozdzielczości 24 bitów jest potrzebne połączenie z siecią przewodową (Ethernet). W przeciwnym razie mogą wystąpić problemy z przepustowością.
- Sprawdź, czy urządzenie Minx Xi obsługuje dany typ pliku. Obecnie obsługiwane są<br>formaty WMA, AAC, MP3, Vorbis, FLAC i WAV. Odtwarzacz Minx Xi nie jest zgodny<br>z formatami ALAC, WMA Pro, WMA z kompresją bezstratną, RAW, AU innymi formatami, których tu nie wymieniono.

W przypadku problemów z odtwarzaniem plików z nośników podłączanych do gniazda USB konieczne jest wykonanie następujących czynności:

- Sprawdź, czy urządzenie Minx Xi obsługuje dany typ pliku. Obecnie obsługiwane są formaty WMA, AAC, MP3, Vorbis, FLAC i WAV.
- Odtwarzacz Minx Xi nie jest zgodny z formatami ALAC, WMA Pro, WMA z kompresją bezstratną, RAW, AU i wszelkimi innymi formatami, których tu nie wymieniono.
- Korzystając z nośników podłączonych do gniazda USB, za pomocą urządzenia Minx Xi można odtwarzać jedynie pliki, które nie mają zabezpieczenia DRM. Pliki z takim zabezpieczeniem nie są obsługiwane.
- Sprawdź, czy podłączone do złącza USB odtwarzacza urządzenie nie wymaga prądu zasilania o natężeniu wyższym niż 1 A (dotyczy to nośników danych, które są zasilane ze złącza USB).
- Upewnij się, że podłączony nośnik danych został sformatowany zgodnie z systemem plików FAT32/NTFS.
- Ważny jest także sposób rozmieszczenia danych na nośniku lokalnym, ponieważ zależy od niego wielkość bazy danych tworzonej dynamicznie przez odtwarzacz Minx Xi w trakcie przeglądania zawartości nośnika. Zaleca się tworzyć oddzielne foldery dla każdego wykonawcy, a wewnątrz nich odrębne podfoldery dla każdego albumu danego wykonawcy. Przeglądanie za pomocą odtwarzacza Minx Xi zawartości nośnika z pojedynczymi folderami, w których znajdują się tysiące utworów, wymaga znacznie więcej czasu, przy czym czas ten wydłuża się stopniowo.
- W razie konieczności oddania urządzenia do serwisu gwarancyjnego lub pogwarancyjnego należy się skontaktować ze sprzedawcą.

Cambridge Audio is a brand of Audio Partnership Plc Registered Office: Gallery Court, Hankey Place London SE1 4BB, United Kingdom Registered in England No. 2953313

# www.cambridge-audio.com

![](_page_19_Figure_2.jpeg)

![](_page_19_Picture_3.jpeg)